# tablor.sty La ma
hine <sup>à</sup> réer des tableaux de signes et de variations

<http://tehessin.tuxfamily.org/> avec l'efficace participation de Jean-Michel BOUCART Forum <sup>d</sup>'aide : [http://g
onnan.free.fr/punbb/upload/index.php](http://gconnan.free.fr/punbb/upload/index.php)

# <span id="page-0-0"></span>I - Quoi 200 - Carlos Partido Partido et anno 2012 - Carlos Partido et anno 2012 - Carlos Partido et anno 2012

Il s'agit d'obtenir rapidement un tableau de signe ou un tableau de variation en entrant un minimum de commandes.

### <span id="page-0-2"></span><span id="page-0-1"></span> $\mathbf{II}$ **Nouveautés**

Changements depuis la version 3.00  $a<sub>1</sub>$ 

# Attention !

À partir de la version 4.03 de tablor, il est nécessaire d'avoir la nouvelle version de tableauVariation.mp (la 2.1 datant de dé
embre 2008) mais pour l'instant elle n'est pas présente sur CTAN! Récupérez plutôt le fichier à l'adresse http [://download.tuxfamily.org/tehessinmath/les\\_sour
es/tableauVariation.mp.](http://download.tuxfamily.org/tehessinmath/les_sources/tableauVariation.mp) Cela ne posera de problèmes que si vous utilisez l'environnement TVZ.

La version 4.01 n'est malheureusement plus compatible avec les versions antérieures car une option supplémentaire a été ajoutée pour traiter les fonctions trigonométriques.

Une possibilité a de plus été a joutée pour réduire la taille des tableaux.

Les tableaux de signes courts (TSc) ont un argument de plus pour traiter les valeurs interdites (version 4.01).

Une extension pour une compilation via XeT<sub>E</sub>X a été créé : tablor-xetex.sty (version 4.01) ne fon
tionnant que sous unix.

Un environnement TVPC a été créé pour traiter les fonctions prolongeables par continuité (version 4.02).

Une possibilité a été ajoutée pour donner un nom à une fonction nécessitant l'emploi d'une macro  $IATRX$  (version 4.02b).

Les frontières des zones interdites sont assorties de doubles barres si nécessaire. (version 4.03) Un nouvel environnement TVIex est créé pour avoir les racines des valeurs intermédiaires sous forme exa
te quand 'est possible.(version 4.04)

Un bug dans tous les TVI est orrigé.(Version 4.04).

Un bug dû à une mise à jour de XCAS (version 4.04-b compatible avec les précédentes).

Des bugs dans TVapp et TVIapp corrigés (version 4.04-c... puis 4.04-d).

Bug dans TV (version 4.04-h)

Nouvel environnement TVS pour des tableaux de variations de fonctions dont on ne connait qu'une liste d'images (version 4.05).

#### <span id="page-1-0"></span> $\mathbf{b}$ . Professor.sty

tablor. sty a fait des petits... Grâce à une efficace collaboration avec Denis LE FUR, vous disposez à présent de toute une panoplie d'outils similaires pour tracer des courbes, des histogrammes, des arbres de probabilités, des graphes probabilistes, des lissages par moyennes mobiles et j'en passe et des meilleures... Allez découvrir ces trésors sur http ://mathsp.tuxfamily.org/spip.php?rubrique46.

# <span id="page-1-1"></span>. Plugin TeXma
s

Emmanuël Corcelle a écrit un plugin pour que les utilisateurs de TeXmacs puissent eux aussi profiter de tablor et professor. Pour cela visitez le site http://corcelle.wordpress.com/

### <span id="page-1-2"></span>Comment ça marche?  $\mathbf{III}$  .

# <span id="page-1-3"></span>a. Prin
ipe général

On entre une instruction qu'on envoie via L<sup>A</sup>TEX à XCAS qui effectue un certain nombre de calculs (résolution d'équations, calcul de limites). XCAS renvoie un résultat sous la forme d'un script MetaPOST qui est compilé. Un tableau est créé et ensuite inséré dans le document tex.

#### <span id="page-1-4"></span>Rentrons dans les détails  $h_{-}$

En utilisant un environnement tablor, de nombreux fichiers sont créés dans le répertoire courant puis effacés par la commande nettoyer si vous le souhaitez :

- des fichiers d'extension . CXX : il s'agit du fichier le plus important. C'est le programme XCAS qui « fabrique » le tableau. Vous pouvez l'utilisez tel quel dans une session XCAS ou giac.
- des fichiers d'extension. giac qui regroupent des instructions lues et exécutées par giac. Il est très court :

```
maple_mode(0); // au cas où certains travailleraient en mode maple,
   m u p a d o u t i
Tead("CONfig.CXX"); // pour configurer la lère colonne (signe de ou
   s i g n o f e t 
 . )
```

```
read("XcasTV.cxx"); // giac charge le programme
read("XCasTV.user"); // giac lit les paramètres rentrés dans le
   s o u r 
 e
```
- tex et fabrique à la volée le sour
e MetaPOST.
- des fichiers d'extension. user qui sont créés par L<sup>A</sup>TEX grâce à l'environnement VerbatimOut de l'extension fancyvrb : il s'agit en fait de la commande qui se trouve par exemple entre \begin{TV} et \end{TV}.
- <span id="page-2-0"></span>Code XCAS  $\mathsf{C}$ .

Toutes les procédures suivent le même principe :

- la plus grande partie s'occupe de créer les lignes du tableaux à l'aide de nombreux tests et boucles;
- $-$  ensuite, on regroupe ces lignes dans une variable MetaLfc;
- on exporte le tableau à l'aide des trois dernières lignes :

```
sortie: = fopen("XCasmpfc.mp"); // on crée un fichier XCasmpfc.mp
fprint(sortic, Unquoted, Metalfc); // on y met MetaLfc
fclose(sortie); // on ferme XCasmpfc.mp
```
# **Autres collaborations XCAS/LTFX**

On peut suivre ce même principe pour créer d'autres associations de vos outils préférés. Voir par exemple :

http [://g
onnan.free.fr/ ?page=53](http://gconnan.free.fr/?page=53)

et

http://melusine.eu.org/syracuse/giac/

#### <span id="page-2-1"></span>De quoi a-t-on besoin?  $\mathbf{I} \mathbf{V}$  - $-1$

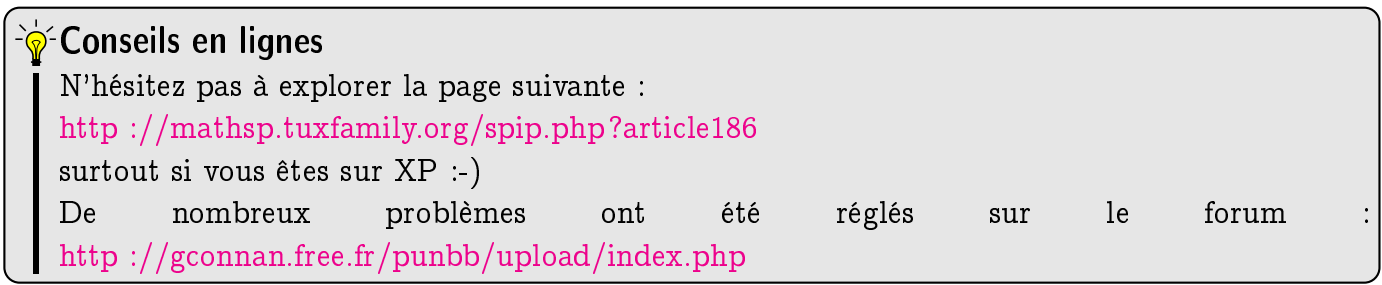

# **MikTeX et TeXLive**

tablor est présent sur MikTeX et TeXLive. tableauVariation.mp est sur MikTeX mais la version n'est pas à jour (à la date du 7 février 2009).

- Il faut avoir installé XCAS, logiciel multi-plateforme de calcul et de programmation : http://www-fourier.ujf-grenoble.fr/%7Eparisse/giac fr.html;
- il faut avoir le fichier de macros MetaPOST tableauVariation.mp de Frédéric Mazoit : http://download.tuxfamily.org/tehessinmath/les\_sources/tableauVariation.mp; Pour ceux qui sont guère habitués à MetaPOST, cela ne pose aucun problème car les scripts et compilations MetaPOST se font automatiquement. Il suffit de créer dans son texmf personnel une arbores
en
e du style : ./texmfperso/metapost/tablor/ et d'y pla
er tableauVariation.mp puis un rehash. C'est exa
tement la même démar
he que pour installer une nouvelle extension  $L^4$ T<sub>E</sub>X.
- $-$  il faut être en mode shell-escape pour autoriser les sorties de la compilation tex. Pour emacs, on ra joute en n de latex shelles and de latex shelles and de latex shelles and developed and developed and de autres éditeurs, il faut modifier la commande de compilation. Sinon, on peut modifier le fichier texmf.cnf pour que le mode soit automatisé en modifiant la ligne suivante : shell-escape t mais ce n'est pas recommandé car il faut activer le shell-escape le moins possible et toujours sous contrôle :

# `<mark>କ</mark>`shell-escape sur KILE

On peut créer une compilation en allant dans les menus de configuration, l'associer à un raccourci clavier et hop, quand on veut une compil rapide c'est facile. On va dans onfiguration>kile>outils>nouvel outil On l'appelle par exemple shellEs
ape et on le base sur LateX Ensuite en met latex on et Ensuite en ommande on met latex (ou pdflatex) et en option -shell-escape -interaction=nonstopmode '%source' et on clique sur OK. Ensuite on va dans configuration>raccourci clavier > rechercher sh. On tombe sur shellEscape. On clique sur personnaliser et on choisi un raccourci, par exemple la tou
he windows et s (S-s en langage ema
s...)

Et voilà : quand on veut compiler un document appelant tablor, on appuie sur windows+s.

# <mark>⊛</mark>{shell-escape sur TeXnicCenter

Pour les utilisateurs de TeXnicCenter, observez cette explication du paramétrage du shell-escape. On peut par exemple mettre :

-enable-write18 -shell-escape -src -interaction=nonstopmode "%Wm".

Sur TeXmaker, c'est latex -enable-write18 -shell-escape -interaction=nonstopmode % tex.

Pour faire comprendre à Microsoft Windows XP où trouver giac, vous pouvez modifier le path en suivant es instru
tions :

Demarrer->Panneau de configuration->Système onglet Avancé->Variable d'environnement. Il faut cliquer sur la ligne PATH puis sur le bouton modifier et là il faut ajouter

;C:\repertoire\_d'installation\_de\_x
as

(Mer
i à Gaëtan et à Daniel).

- il faut avoir à disposition les extensions fancyvrb, filecontents, ifthen et ifpdf;

- pour ceux qui compilent avec  $pdfMF_KX$ , il n'y a aucun problème et rien à faire car  $tablor$  contient déjà ce qu'il faut pour s'adapter : \ifpdf \DeclareGraphicsRule{\*}{mps}{\*}{} \fi
- il faut installer le fichier tablor. sty dans son texmf personnel. Pour ceux qui ont une version ré
ente de MiKTeX ou TeXLive, tablor est déjà installé. Pour les utilisateurs de Unix, vous devez savoir comment faire... Par commodité, vous pouvez en profiter pour installer la version Unix de  $MiKTeX$  package manager. J'ai fait un petit script pour vous y aider ici : http [://g
onnan.free.fr/ ?page=52](http://gconnan.free.fr/?page=52)
- il faut installer le fichier de configuration tablor. Cfg dans le même répertoire de tablor. Sty e qui est fait automatiquement soit par dé
ompression d'une ar
hive tablor.zip soit par l'intermédiaire des distributions MikTeX et TeXLive.

# $\mathfrak P$ Conflit d'extensions

L'extension fancybox rentre en conflit avec fancyvrb qu'utilise tablor car elles définissent toutes deux diéremment l'environnement VerbatimOut.

# Commandes créées

Huit nouvelles commandes sont crées : \tv, \tvbis, \nettoyer, \initablor, \dresse, \dressetoile, \executGiacmp. Attention aux conflits si de tels noms existent quelque part dans vos fichiers personnels.

# <span id="page-4-1"></span>- Comment <sup>l</sup>'utiliser ?

# Faut-il savoir utiliser MetaPOST et XCAS?

Non! Tous les appels à ces logiciels se font sans aucune intervention de l'utilisateur.

#### <span id="page-4-2"></span>Préambule  $a<sub>z</sub>$

Les ECM donnés en exemple ne dépendent pas du moteur de compilation :  $ETrX+dvi+dvips$  ou pdfEIFX conviennent.

Le préambule sera toujours :

```
\documentclass{article}
\usepa
kage{graphi
x}
\setminususepackage [french] { babel } % or e u n o z e r la n g o u a g e
\setminususepackage \lceil xcas \rceil \{ \texttt{tablor} \} % x cas en option : cf plus loin
```
## <span id="page-4-0"></span>b. L'option x
as

On met xcas si l'on a installé giac/XCAS sur son ordinateur et on ne met rien si giac/XCAS n'est pas installé ou (et) que l'on a récupéré un fichier tex avec les fichiers sources MetaPOST; Ainsi, tablor ne fera pas appel à giac/XCAS et se contentera de compiler les fichiers MetaPOST.

# <span id="page-5-0"></span>c. Fichier de configuration tablor.cfg

Contenu

```
%%%%%%%%%%%%%%%%%%%%%%%%%%%%%%%%%%%%%%%%%%%%
%Fichier de configuration de tablor sty \%%%%%%%%%%%%%%%%%%%%%%%%%%%%%%%%%%%%%%%%%%%%%
\% La mise à jour de ce fichier permet d'adapter certains paramètres du
        p a k a g e t a b l o r . s t y
% a u p o s t e d e t r a v a i l e t a u x h a b i t u d e s d e s u t i l i s a t e u r s .
%========================================\mathcal{L} - C or a matrix \mathcal{L} and \mathcal{L} is the M e th and the M e three metric \mathcal{L}%========================================
\begin{file
ontents*}{enteteMP.
fg}
in the community of the community of the community of the community of the community of the community of the community of the community of the community of the community of the community of the community of the community o
"\documentclass{article}
\mathcal{L} , we have a the contract of the results of \mathcal{L} . On the results of \mathcal{L} , we have a result of \mathcal{L}\usepa
kage{amsmath}\mathbf{1} - a set of the set of \mathbf{1} and \mathbf{1} , \mathbf{1} , \mathbf{1} and \mathbf{1} f \mathbf{1} f s d e \mathbf{1} and \mathbf{1} and \mathbf{1} and \mathbf{1} and \mathbf{1} and \mathbf{1} and \mathbf{1} and \mathbf{1} and \mathbf{1} a
\alpha is a communication of the set of \alpha , we recover the set of the set of the set of the set of the set of the set of the set of the set of the set of the set of the set of the set of the set of the set of the set of 
\begin{do
ument}\blacksquare at the state \blacksquare p on the restriction of \blacksquareetex
\end{file
ontents*}
\mathbf{v} . The set of the set of the set of the set of the set of the set of the set of the set of the set of the set of the set of the set of the set of the set of the set of the set of the set of the set of the set of t
\% II — Déclaration du système d'exploitation :
\mathbf{v} . The set of the set of the set of the set of the set of the set of the set of the set of the set of the set of the set of the set of the set of the set of the set of the set of the set of the set of the set of t
, we define the set of the set of \alpha , defined as \alpha is the set of \alpha and \alpha is a new set of \alpha% \ s e t b o o l e a n { w i n d o w s } { t r u e }
\mathbf{v} . The set of the set of the set of the set of the set of the set of the set of the set of the set of the set of the set of the set of the set of the set of the set of the set of the set of the set of the set of t
\% III - Déclaration de l'éditeur utilisé
\mathbf{v} . The set of the set of the set of the set of the set of the set of the set of the set of the set of the set of the set of the set of the set of the set of the set of the set of the set of the set of the set of t
\sim% R e m p l a 
 e z " k i l e " p a r l a 
 o m m a n d e q u i l a n 
 e u n a u t r e e d i t e u r q u e
```
 $\blacksquare$  v o r e v o r a v o r a b l e s t a b l e a b l e a u  $\blacksquare$ 

```
\% Laissez une espace avant de fermer l'accolade.
\lambda . The second second \lambda is the second for \lambda%=================================% I V - 1 e r e 
 o l o n n e
\mathbf{v} . The set of the set of the set of the set of the set of the set of the set of the set of the set of the set of the set of the set of the set of the set of the set of the set of the set of the set of the set of t
\frac{9}{20}%% p e r m e t d e 
 o n f i g u r e r l e s t e r m e s d a n s l a p r e m i e r e 
 o l o n n e d e s
% t a b l e a u x : " s i g n e d e " o u " s i g n o f " o u " " e t 
 .
\sim\comount=\comount=\comount=\comount=\comount=\comount=\comount=\comount=\comount=\comount=\comount=\comount=\comount=\comount=\comount=\comount=\comount=\comount=\comount=\comount=\comou
// POUR LES TV, TVI,TVZ,TVapp,TSq,TSa
// pour la ligne signe
lsi
:="
newLigneSignes(btex $\\hbox{ Signe de }\\atop{\\displaystyle ";
// POUR LES TV, TVI,TVZ,TVapp
// pour la ligne variation
1vic:="
new Ligne Variations (btex $\\here {\displaystyle \the definitions definitions of }\\atop{\displaystyle \text{\displaystyle \text{\displaystyle \text{\displaystyle \text{\displaystyle \text{\displaystyle \text{\displaystyl
\end{VerbatimOut}\mathcal{S} , we are not p r and \mathcal{S} . The results of \mathcal{S}% \ b e g i n { V e r b a t i m O u t } { 
 o n f i g . 
 x x }
% / / FOR TV , TV I , TVZ , TV a p p , T S q , T S a
% / / f o r t h e s i g n s
% l s i 
 : = "
\mathcal{N} . The species is the state of the state \mathcal{N} , and \mathcal{N} is the property of \mathcal{N} , \mathcal{N}\mathcal{L} , to a positive definition of \mathcal{L} , to a positive definition of \mathcal{L} , the positive definition of \mathcal{L}% / / f o r t h e v a r i a t i o n s
% l v i 
 : = "
\bm{W} . He we have the the the state \bm{V} is the contract of the finite state \bm{V} , \bm{V} is a state \bm{V} , \bm{V} is the \bm{V}% \ e n d { V e r b a t i m O u t }
```

```
% ou si vous préférez que ni signe ni variation n'apparaissent
\bm{v} is a transformation of the contract \bm{v} is a transformation of the contract of the contract of the contract of the contract of the contract of the contract of the contract of the contract of the contract of th
% / / POUR LE S TV , TV I , TVZ , TV a p p , T S q , T S a
% / / p o u r l a l i g n e s i g n e
\mathcal{N} = \{ \mathcal{N} \mid \mathcal{N} \in \mathcal{N} \} . The interpretational properties of the set of the set of the set of the set of the set of the set of the set of the set of the set of the set of the set of the set of the set of the s
% n e w L i g n e S i g n e s ( b t e x $ { \ \ d i s p l a y s t y l e " ;
% / / POUR LE S TV , TV I , TVZ , T V a p p
% / / p o u r l a l i g n e v a r i a t i o n
% l v i 
 : = "
% n e w L i g n e V a r i a t i o n s ( b t e x $ { \ \ d i s p l a y s t y l e " ;
% \ e n d { V e r b a t i m O u t }
```
Vous le placerez dans la même arborescence que tablor. Sty et le modifierez si besoin est.

Rôle

- La première partie permet de configurer le préambule tex qui sera utilisé par MetaPOST pour réer les tableaux. La ligne ontenant l'extension des fontes est en parti
ulier optionnelle : vous pouvez la modifier, voire la supprimer selon vos choix de fontes;
- si vous utilisez Microsoft-Windows, il faudra décommenter la ligne spécifiée afin que les ommandes unix soient rempla
ées automatiquement par des ommandes dos ;
- l'éditeur sera appelé dans certains cas pour modifier l'aspect des tableaux dans les fichiers sources MetaPOST. Il faudra choisir un éditeur comme par exemple emacs, xemacs, texmaker, vi, winshell, notepad, vim, kate, gedit, textmate, texshop, kile, etc. Pour éviter certains problèmes, choisissez un autre éditeur que celui que vous utilisez pour L<sup>A</sup>TEX afin que la fenêtre s'ouvre sans problème.

Voir aussi le paragraphe [XI](#page-22-0) - ;

- par défaut, on voit apparaître dans la première colonne des tableaux « signe de » ou « variations de ». Vous pouvez modifier ces réglages ici comme indiqué ; deux exemples sont donnés : en anglais ou en n'écrivant que les expressions.

#### <span id="page-7-0"></span>Initialisation de tablor et préfixe des tableaux  $\mathbf{d}$ .

Les fichiers MetaPOST des tableaux sont regroupés dans un fichier de suffixe. Tab.mp. Le préfixe est par défaut celui du fichier tex appelant tablor. Il est possible, pour des raisons de classement personnel, de modifier ce préfixe à la suite du \begin{document} en entrant :

### \initablor

si l'on veut avoir comme préfixe le préfixe courant (obtenu par  $\jmath$ obname) ou bien :

## \initablor[Waouh]

si l'on veut que le fichier MetaPOST des tableaux s'appelle Waouh. Tab.mp

Si tout s'est bien passé, on doit supprimer les fichiers log de MetaPOST et clore le fichier . Tab.mp en entrant juste avant \end{document} la commande :

\nettoyer

ou bien, selon les cas :

\end{do
ument}

## \nettoyer[Waouh]

En résumé, notre fichier tex aura cette ossature :

```
\do
ument
lass {arti
le}
\usepa
kage{graphi
x}
\usepackage [french] { babel } % or eunozer langouage
\setminususepackage [\,xcas\,]\,\{ \texttt{tablor}\} % options modifiables
\begin{do
ument}
\initablor
...
\nettoyer
```
### <span id="page-8-0"></span> $VI -$ Facteur de réduction

Si vous trouvez le tableau trop grand, vous pouvez utilisez la commande \ech{nombre} où nombre représente le coefficienr de réduction ou d'agrandissement du tableau. Par exemple, omparez :

```
\begin{TV}
TV([-10, +\text{infinity}], [-1,1], "g", "t",x^2/(x^2-1),1,n,\text{tv})\end {TV}
```
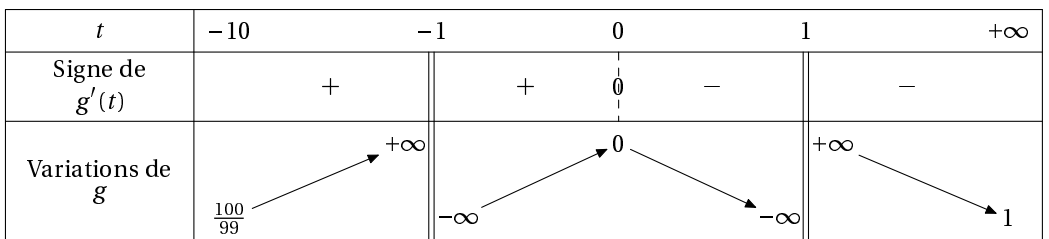

```
\e
h{0.7}
\begin{TV}
TV([-10, +infitnity], [-1,1], "g", "t", x^2/(x^2-1), 1, n, \t v)\end{TV}
\left\{1\right\}
```
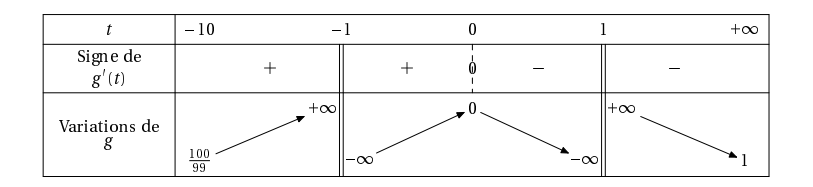

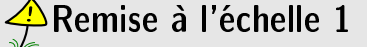

N'oubliez pas de remettre à l'échelle 1 en entrant à la suite de l'environnement  $\ech{1}$ 

# <span id="page-9-0"></span>VII - Nom des fonctions et commandes ETFX

Si vous voulez donner un nom de fonction nécessitant l'emploi d'une commande L<sup>A</sup>TEX, il faudra utiliser le caractère @ au lieu de \.

Par exemple, pour nommer une fonction  $\varphi$ , il faudra entrer @varphi :

```
\begin{TSq}
TSq("@varphi",[-45*x-27],[2-x],[-infinitey, +infinitey],n,\tv)\end{TSq}
```
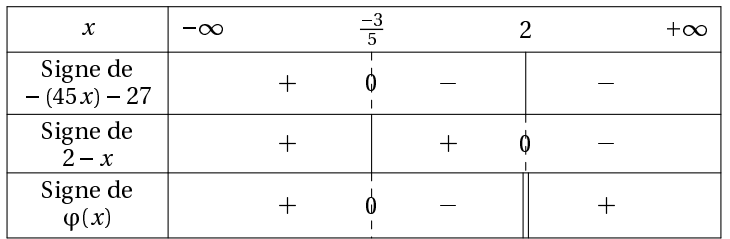

# <span id="page-9-1"></span>VIII - Utilisation du moteur XeLTFX

On peut à présent compiler via Xel<sup>4</sup>T<sub>E</sub>X en utilisant l'extension dédiée tablor-xetex. sty qui ne fonctionnera que dans un environnement UNIX puisqu'elle utilise un script shell pour convertir les sorties MetaPOST en pdf :

```
\ifxetex
```

```
\begin{filecontents*}{convert-mp-pdf.sh}
#!/bin/sh
```

```
mpost -interaction nonstopmode $1;

at>$1.tex<<EOF
\documentclass {article}
\{\text{us } \text{epackage}[\text{T1}] \} fontenc}
\usepackage[frenchb]{babel}
\usepackage {graphicx}
\usepackage {pst-eps}
\thispagestyle {empty}
\begin{do
ument}
\begin{TeXtoEPS}
\in
ludegraphi
s {$1.0}
\end{TeXtoEPS}
\end{do
ument}
EOF
latex $1
dvips -0 $1.eps -E $1.dvi
epstopdf $1.eps;
## Fin de 
onvertmppdf.sh
\end{file
ontents*}
%$>>
\immediate\write18{chmod 775 ./convert-mp-pdf.sh}
\int fi
```
Il n'y a rien à faire. Cette version peut même être utilisée avec pdfLAT<sub>E</sub>X ou pdfT<sub>E</sub>X!

### <span id="page-10-1"></span><span id="page-10-0"></span>**Tableaux des variations**  $IX -$

#### Tableau standard  $a<sub>1</sub>$

L'environnement s'appelle TV. On utilise une commande au format XCAS :

```
TV([borne inf,borne sup], [valeurs interdites], "nom_fonction", "nom_
  variable", expression en fonction de x, lignes, trigo, \tv)
```
- [borne inf, borne sup] désigne les bornes de l'ensemble de définition. On note  $+\infty$  : +infinity et  $-\infty$ :  $\text{-infinity}$ . N'oubliez pas les crochets!
- [valeurs interdites] désigne la liste des valeurs interdites;
- "nom fonction" désigne la lettre représentant la fonction telle que vous voulez qu'elle apparaisse : f,  $q, \varphi$ , etc.
- $-$  "nom variable" : même chose pour la variable, selon que vous voulez la désigner par x, t, etc. N'oubliez pas les guillemets !
- expression en fonction de x désigne l'expression de la fonction. Attention! Utilisez ici toujours <sup>x</sup> pour désigner la variable ;
- le paramètre lignes est à remplacer par 1 si vous voulez voir apparaître une ligne avec le signe de la dérivée, par 0 si vous ne voulez pas de cette ligne et par 2 si vous ne voulez que le signe de la dérivée ;
- le paramètre trigo est à remplacer par t si la fonction étudiée est trigonométrique et par tout autre symbole sinon ;

 $-$  on termine par  $\iota$ tv, une commande permettant de numéroter les tableaux en interne. Voyons à présent quelques exemples.

1. Le tableau de variation sans signe de la dérivée de la fonction  $f: x \mapsto x^- \sin \theta =0; t \mapsto 0$ On obtient  $\cdot$ 

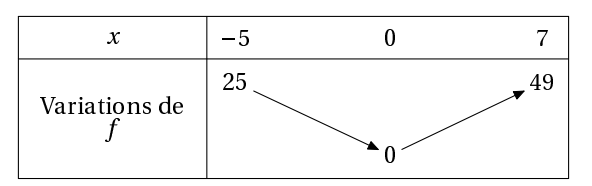

après avoir entré :

```
\begin{TV}
TV([-5,7], [], "f", "x", x^2, 0, n, \tv)
\end{TV}
```
2. Si on veut la même fon
tion sur R ave le signe de la dérivée :

```
\begin{TV}
TV([-infinity,+infinity],[],[],"f", "x",x^2,1,n,\t v)\text{end} {TV}
```
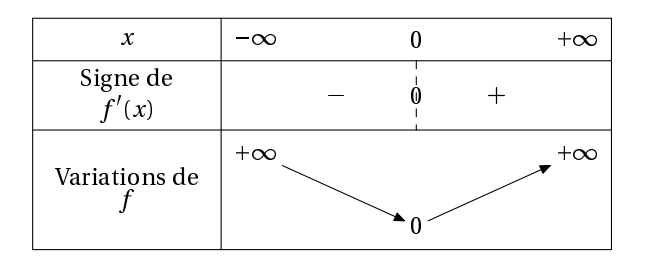

3. Ave la même fon
tion sur R ave uniquement le signe de la dérivée :

\begin{TV} TV([infinity,+infinity℄,[℄,"f","x",x^2,2,n,\tv) \end{TV}

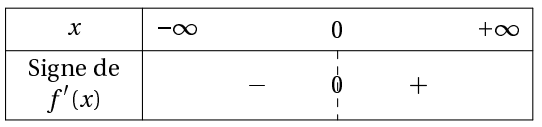

4. Voici ce que cela donne pour  $g : t \mapsto \frac{t^2}{t^2-1}$  sur  $[-10; +\infty]$ :

\begin{TV}  $TV([-10, +\text{infinity}], [-1,1], "g", "t", x^2/(x^2-1), 1, n, \text{tv})$ \end{TV}

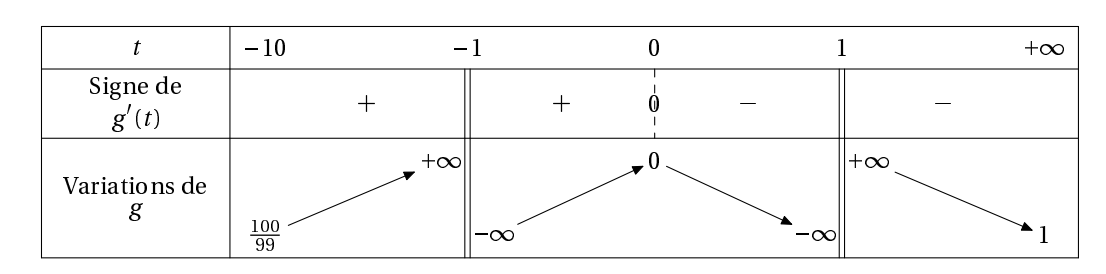

5. Pour la fonction  $x \mapsto \sin(x) + \frac{1}{2}$  on n'oublie pas le paramètre  $t$  :

```
\begin{TV}
TV([-pi,pi], [],y',"t",sin(x)+1/2,1,t,\tv)
\end{TV}
```
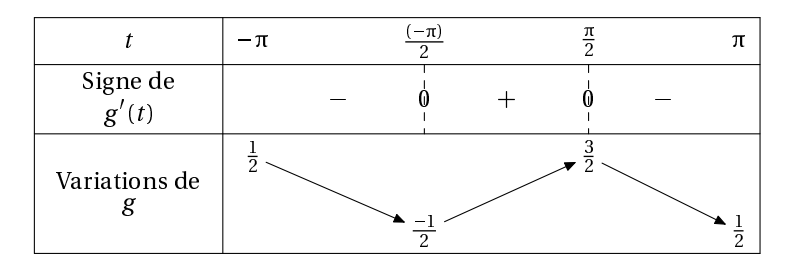

- o. Il y aura des problèmes pour des équations  $\tau(x) = 0$  que XCAS ne saurait pas résoudre de manière formelle. Il faudrait alors utiliser une résolution numérique et rempla
er resoudre par fsolve. Mais dans les études demandées au Ba
, l'étude des signes de la dérivée est possible formellement. Dans les cas plus exotiques, on peut faire le tableau « à la main ».
- <span id="page-12-0"></span>b. Tableaux dont on ne connaît qu'une liste d'images

Au début du cours de Seconde, il peut être utile de créer des tableaux à partir de liste d'images. On rentre la liste des abscisses, la liste des ordonnées avec éventuellement les limites à gauche et à droite des valeurs interdites, les valeurs interdites éventuelles, le nom de la fon
tion et le nom de la

<span id="page-12-1"></span>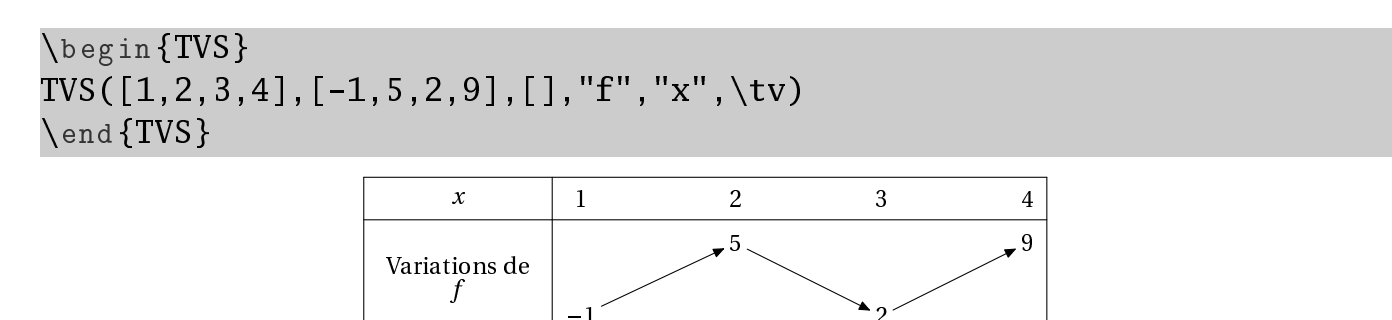

#### <span id="page-13-0"></span>Avec valeurs interdites ii.

\begin{TVS} TVS([1,2,3,4℄,[1,infinity,+infinity,2,9℄,[2℄,"f","x",\tv) \end {TVS }

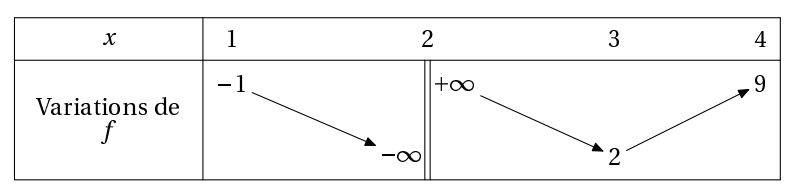

\begin{TVS}  $TVS([1,2,3,4], [-1,-infinity,+infinity,2,+infinity],[1,2,4], "f", "x",\tt v$ ) \end{TVS}

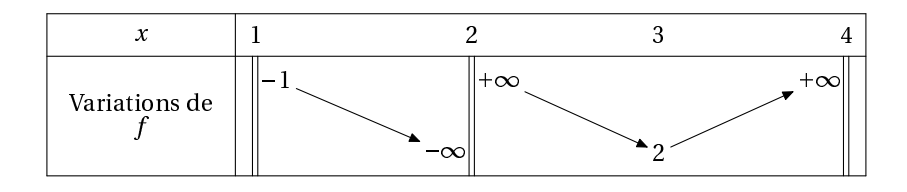

<span id="page-13-1"></span>Tableau de variation avec « zone(s) interdite(s) »  $\mathsf{C}$ .

Pour certaines fonctions, tout un (ou plusieurs) intervalle(s) est(sont) exclu(s) de l'ensemble de définition.

Par exemple, la fon
tion <sup>x</sup> 7!  $\sqrt{x^2-1}$  est définie sur  $]-\infty;-1] \cup [1; +\infty[$ . On utilise alors l'environnement TVZ (Z comme zone...).

```
\begin{TVZ}
  TVZ([-infinity,+infinity],[1,[[-1,1]],"<sup>o</sup>varphi","x",sqrt(x^2-1),1,n
      , \setminustv)
\end{TVZ}
```
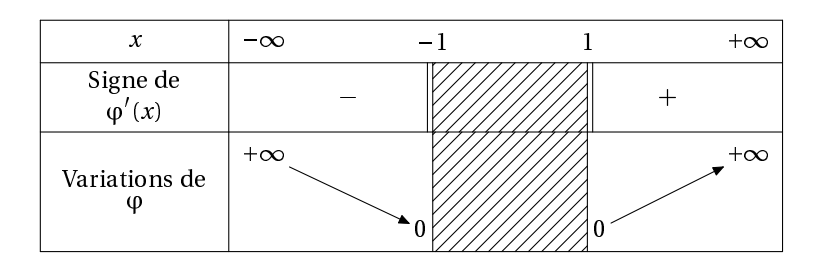

# **Destiance Controlleries** interdits

Le troisième argument est une liste d'intervalles : la liste des « zones interdites » qui peut éventuellemnt se réduire à un seul intervalle omme dans l'exemple pré
édent.

Voici un exemple comportant plusieurs zones interdites :  $x \mapsto \ln((x-5)^2-1)$ ) + ln  $(x^2 - 1)$ 

```
\begin{TVZ}
  TVZ([-infinity,+infinity],[-1,1,4,6],[[-1,1],[4,6]],"f","x",ln((x-5)
     \lambda2-1)+ln(x\lambda2-1),1,n,\tv)
\end{TVZ}
```
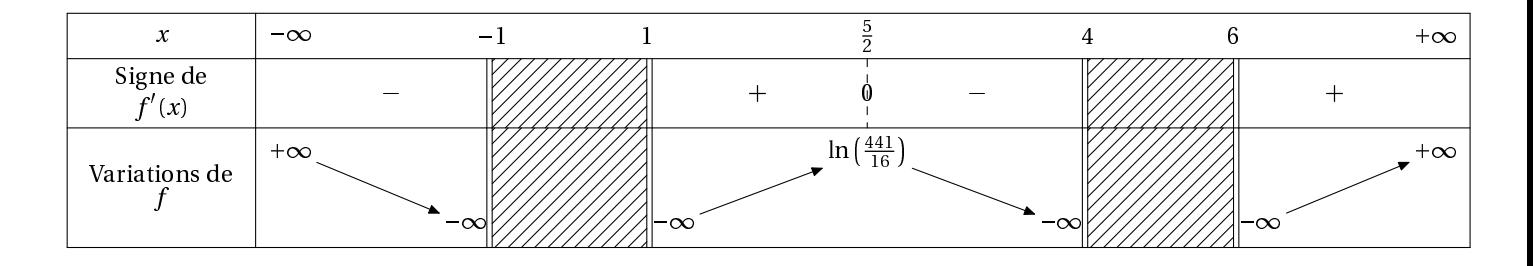

<span id="page-14-0"></span>d. Tableau des variations ave théorème des valeurs intermédiaires

Si l'on veut mettre en évidence les solutions de l'équation  $f(x) = a$ , on utilise l'environnement TVI. La syntaxe est :

TVI([borne inf,borne sup], [valeurs interdites], "nom fonction", "nom variable", expression en fonction de  $x, t, a, trigo, \$ tv)

Les paramètres sont les mêmes que pour TV mais on ajoute la valeur a bien sûr. Par exemple, pour  $f : x \mapsto \frac{x^2}{x^2-1}$  et l'équation  $f(x) = 10$  on entre :

```
\begin{TVI}
TVI([-10, +infinity],[-1,1],"f","x",x^2/(x^2-1),1,10,n,\tv)
\end{TVI}
```
et on obtient :

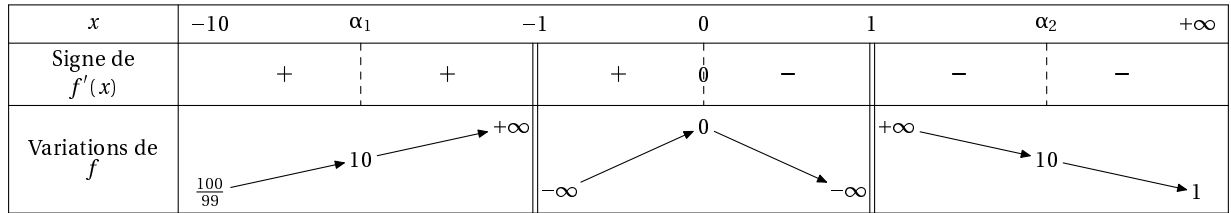

Les solutions sont notées  $\alpha_1, \alpha_2$ , etc. Si l'équation est plutôt  $f(x) = -1$ :

```
\begin{TVI}
TVI([-10, +\text{infinity}], [-1,1], "f", "x", x^2/(x^2-1), 1, -1, n, \text{tv})\end {TVI}
```
et on obtient :

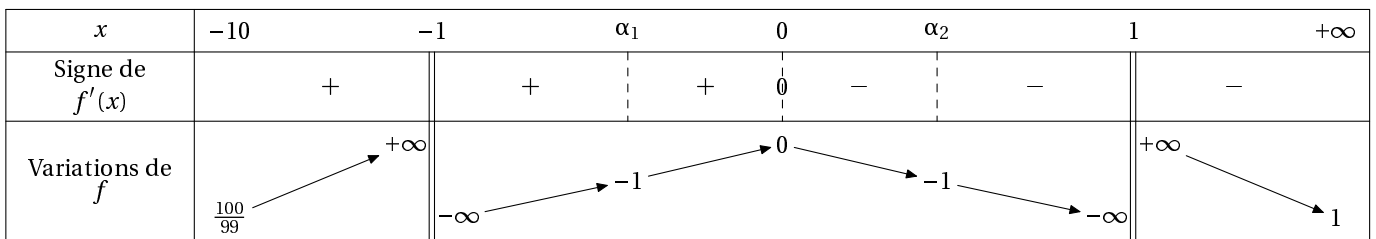

<span id="page-15-0"></span>e. Tableau des variations avec théorème des valeurs intermédiaires et racines sous forme exacte

Si l'on veut mettre en évidence les solutions de l'équation  $f(x) = a$  et qu'on veut faire apparaître les racines sous forme exacte et pas seulement sous forme d' $\alpha_i$ , on utilise l'environnement TVIex. La syntaxe est la même que TVI :

TVIex([borne inf,borne sup],[valeurs interdites],"nom fonction","nom variable", expression en fonction de  $x, t, a, trigo, \to t$ 

Les paramètres sont les mêmes que pour TV mais on ajoute la valeur a bien sûr. Par exemple, pour  $f : x \mapsto \frac{x^2}{x^2-1}$  et l'équation  $f(x) = 10$  on entre :

```
\begin{TVIex}
TVIex([-10, +\text{infinity}], [-1,1], "f", "x", x^2/(x^2-1), 1, 10, n, \text{tv})\end{TVIex}
```
et on obtient :

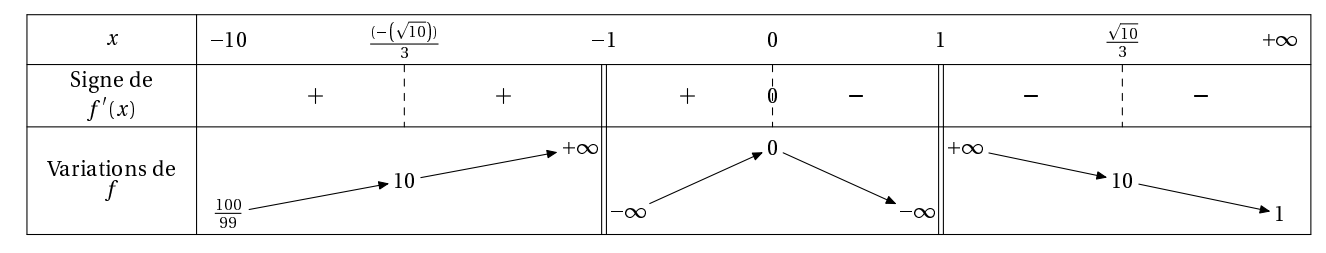

Si l'équation est plutôt  $f(x) = -1$ :

```
\begin{TVIex}
TVIex([-10, +\text{infinity}], [-1,1], "f", "x", x^2/(x^2-1), 1, -1, n, \text{tv})\end{TVIex}
```
et on obtient :

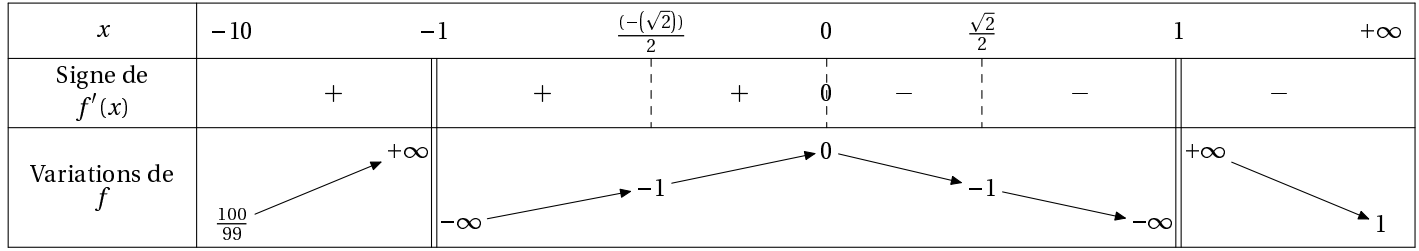

Avec une équation trigonométrique :

```
\begin{TVIex}
TVIex([-pi, pi], [], "@cos", "x", cos(x), 1, 1/2, t, \t v)\end{TVIex}
```
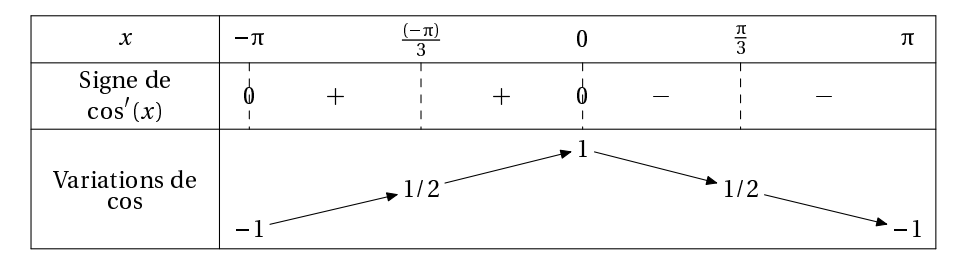

 $\mathfrak P$ Racines formelles non calculables XCAS peut ne pas pouvoir trouver une expression exacte des racines et affichera un message barbare du style : Unable to isolate x in ... Le tableau ne sera alors pas onstruit et vous aurez un message d'erreur.

# <span id="page-16-0"></span>f. Tableaux de variations ave approximation des zéros de la dérivée

Il n'est parfois pas possible d'obtenir une valeur formelle des zéros de la dérivée. On est donc amené à rechercher une approximation numérique de ces zéros. Cela est possible grâce à la commande fsolve de XCAS utilisée à bon escient. On appelera les environnements TVapp et TVIapp ainsi que leurs asso
iés étoilés.

Voyons sur un exemple.

Exemple

 $\text{SOLUTION}$  is followed  $x \mapsto \text{III}(x) = xe^x$ . Avec les élèves, on étudie d'abord la fonction  $x \mapsto q'(x)$ :

```
\begin{TVIapp}
TVIapp([0, +infinity],[0],"g'","x",diff(ln(x)-x*exp(2-x),x),1,0,\tv)
\end {TVIapp}
```
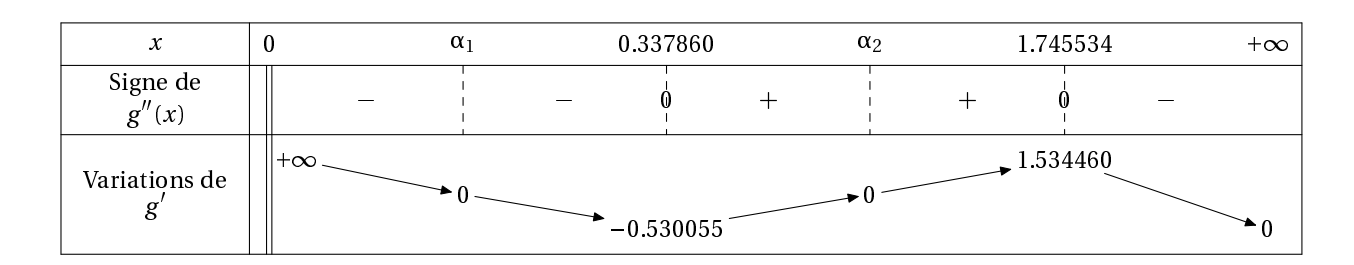

On en déduit le tableau suivant :

```
\begin{TVapp}
  TVapp([0, +infinity], [0], "g", "x", ln(x)-x*exp(2-x), 1, \t v)\end {TVapp}
```
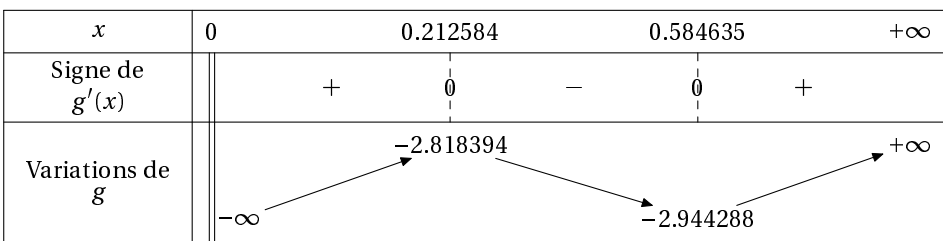

# **ATVapp et TVIapp ne sont pas infaillibles!!**

Chercher toutes les approximations des racines de la dérivées c'est se lancer dans la théorie du tout c'est-à-dire concilier la recherche de solutions approchées pouvant être extrêmement proches sur des intervalles pouvant être extrêmement étendus. Un concepteur de logiciel de calcul formel s'y refuse. Je devais m'y coller par souci d'efficacité. Normalement, le code devrait fonctionner pour la plupart des cas étudiés par des profs pas trop sadiques. Ça ralentit légèrement la compilation. Le balayage se fait avec une précision de 0,1. C'est sûr qu'on peut trouver de nombreux exemples qui ne fon
tionneront pas mais plus on veut resserrer les mailles du filet, plus on passe de temps à les tricoter sauf dans le cas des fonctions polynomiales grâce à XCAS.

Se pose aussi le problème des images et des tests de signes et de leurs approximations. Par exemple

```
\begin{TVapp}
TVapp([0,+infinity],[0], "g", "x",1/3*x^3-0.0015*x^2+2e-06*x,1,\t v)\end{TVapp}
```
renvoie un tableau curieux car les images des racines de la dérivées sont de l'ordre de 10 $^{-10}$ .

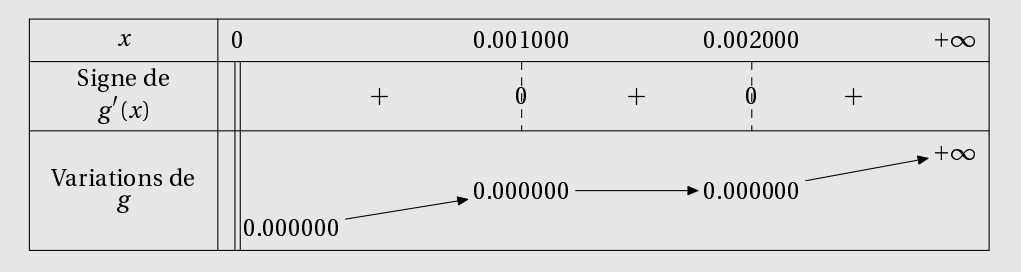

Ca peut s'arranger en donnant en argument supplémentaire le nombre de chiffres affichés. Cela rendrait les différentes versions incompatibles et le jeu n'en vaut pas forcément la chandelle.

<span id="page-17-0"></span>g. Tableaux de variations de fonctions prolongeables par continuité

On peut avoir prolongée une fonction par continuité et donc ne plus avoir de double barre sur la ligne des variations mais toujours une sur la ligne du signe de la dérivée. On entre trois listes :

- 1. les bornes de l'intervalle d'étude, omme toujours ;
- 2. les valeurs où la fonction sera prolongée par continuité;
- 3. les valeurs où la fon
tion n'est pas dérivable.

Cela donne pour  $x \mapsto e^{-1/x}$ :

```
\begin{TVPC}
TVPC([ -infinity, +infinity], [0], [0], "g", "t", e^(-1/x^2), 1, n, \t v);\end{TVPC}
```
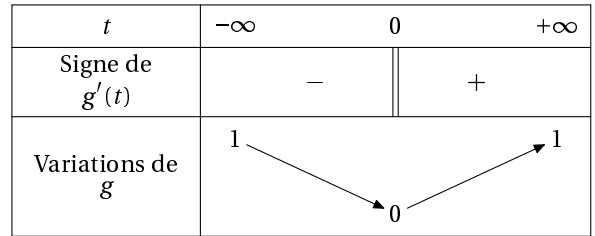

<span id="page-18-0"></span> $h<sub>1</sub>$ Tableaux de variations et courbes paramétrées

On peut obtenir le tableau de variations correspondant à des courbes paramétrées définies par un système du type :

$$
\begin{cases} x = f(t) \\ y = g(t) \end{cases}
$$

La syntaxe est la suivante :

```
\begin{TVP}
TVP(\overline{IE}, VI, [\overline{''x}'', "y''], "t'', [x(t), y(t)], a, trigo, n, \text{tt})\end{TVP}
```
avec IE l'intervalle d'étude, VI la liste des listes de valeurs interdites respectives pour les deux fonctions, a pour avoir un tableau complet ou partiel comme dans les autres "TV", enfin trigo qui vaut t si interviennent des fonctions trigonométrqiues, autre chose sinon.

# $\Delta$ Version de XCAS L'utilisation de TVP implique l'utilisation d'une version de XCAS d'une date postérieure au 14 juin 2008 !

<span id="page-18-1"></span>viii. Cas des fonctions trigonométriques

Étudions par exemple sur  $[0;\frac{\pi}{3}]$  $\overline{\phantom{a}}$ 

$$
\begin{cases} x(t) = \cos(3t) \\ y(t) = \sin(4t) \end{cases}
$$

\begin{TVP}  $TVP([0, pi/2], [[], []], [ "x", "y"]", "t", [cos(3*t), sin(4*t)], 1, t, \t t) ]$ \end{TVP}

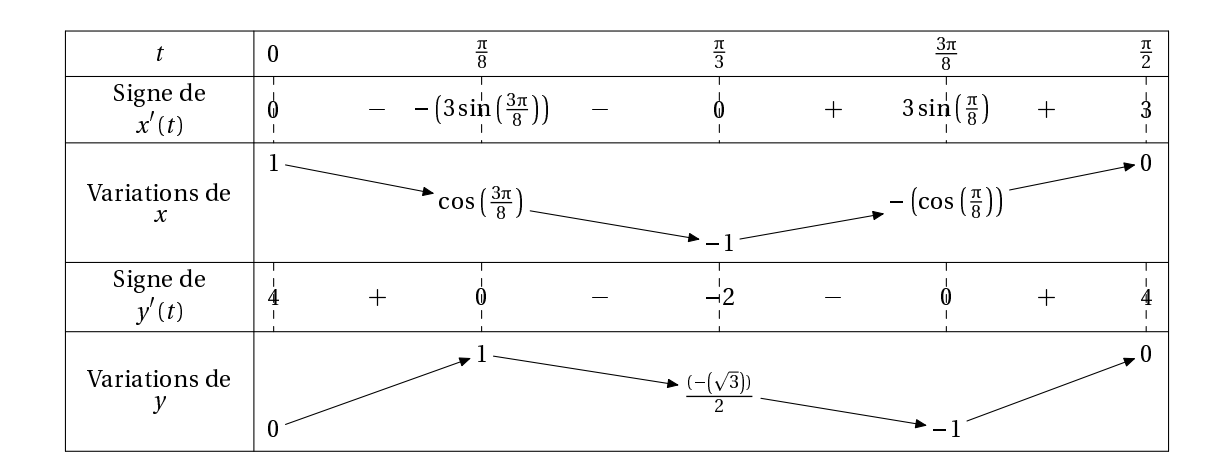

<span id="page-19-0"></span>viii. Les autres cas

Étudions par exemple sur  $]-\infty; +\infty[$ 

$$
\begin{cases} x(t) = \frac{t^2}{(t+1)(t-2)} \\ y(t) = \frac{t^2(t+2)}{t+1} \end{cases}
$$

\begin{TVP} TVP([-infinity,+infinity],[[-1,2],[-1]],["x","y"],"t",[t^2/((t+1)\*(t  $(-2)$ ),t^2\*(t+2)/(t+1)],1,n,\tv) \end{TVP}

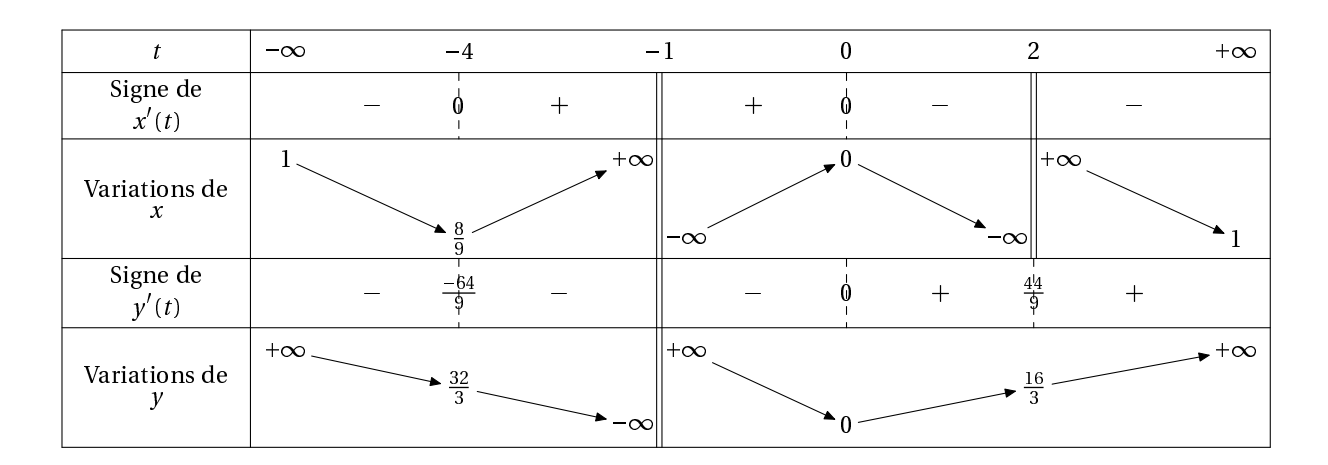

### <span id="page-19-1"></span> $X -$ Tableaux de signes

<span id="page-19-2"></span>a. Cas du produit de deux facteurs affines

Pour étudier le signe de  $(-2x + 3)(-x + 5)$  sur R, on entre :

```
\begin{TSa}
 TSa(-2,3,-1,5,\foralltv);
\end{TSa}
```
On obtient :

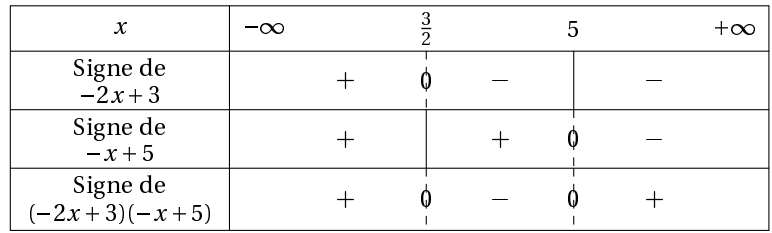

<span id="page-20-0"></span>b. Cas du produit d'un nombre quelconque de facteurs quelconques sur un intervalle quelonque

# Nouveauté à partir de la version 2.08

Par souci de cohérence avec l'environnement TSq, on doit rajouter maintenant en premier argument le nom de la fon
tion produit dans l'environnement TS.

Certains cas pathologiques ne vont pas fonctionner, mais sinon, pour étudier le signe de

$$
(-2x+3)(x^2-1)(x^2+1)(x-1)(x^2-2)
$$

on entre ette fois les expressions sous ette forme en pré
isant l'intervalle d'étude :

\begin{TS} TS("P", $[-2*x+3,x^2-1,x^2+1,x-1,x^2-2]$ , $[-infinity,+infinity],n,\ntv);$ \end{TS}

On obtient :

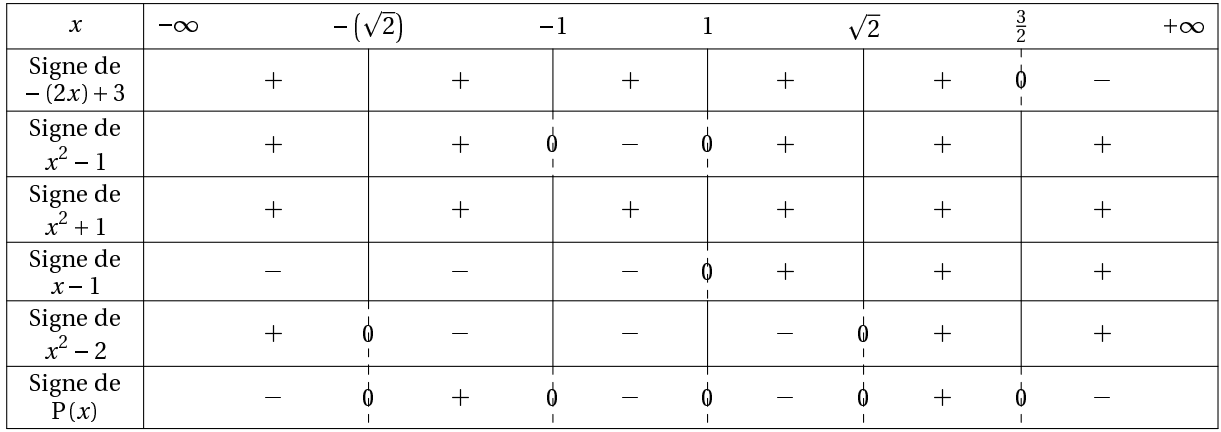

Ou bien, sur un intervalle borné :

\begin{TS}  $TS("f", [x-10,x+10], [-15,10],n,\text{tv})$ \end{TS}

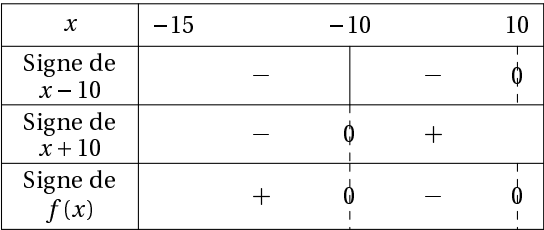

## <span id="page-21-0"></span>. Signe d'un quotient

On entre dans deux listes différentes les facteurs du numérateur et du dénominateur :

```
\begin{TSq}
TSq("nom du quotient", [liste des facteurs du numérateur], [liste des
   facteurs du dénominateur], \int inf, sup], trigo, \tv)
\end{TSq}
```
Par exemple, pour étudier le signe de  $\frac{2\pi}{(x^2-16)(x-2)}$  sur R :

```
\begin{TSq}
TSq("Q", [-2*x+3,-4*x+5], [x^2-16,x-2], [-infinity,+infinity],n,\t),\end{TSq}
```
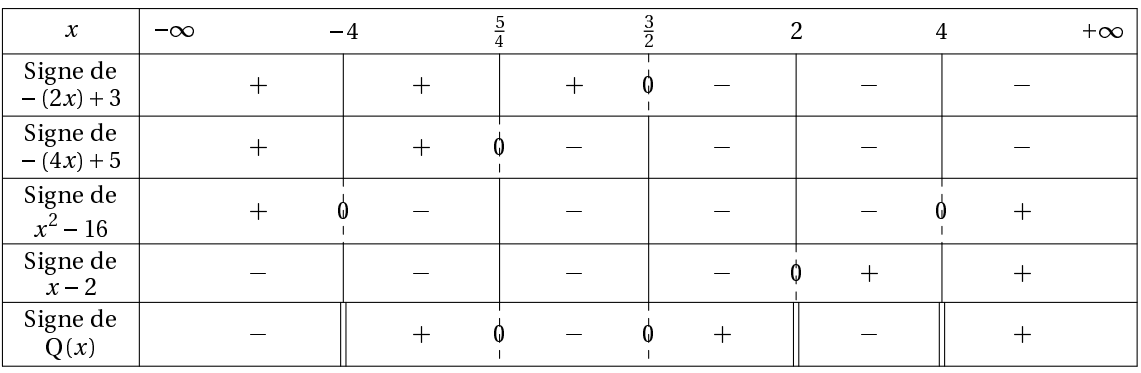

Sur un intervalle borné :

\begin{TSq}  $TSq("Q", [x-10,x-5], [x+10,x+3], [-10,10], n, \text{tv})$ \end{TSq}

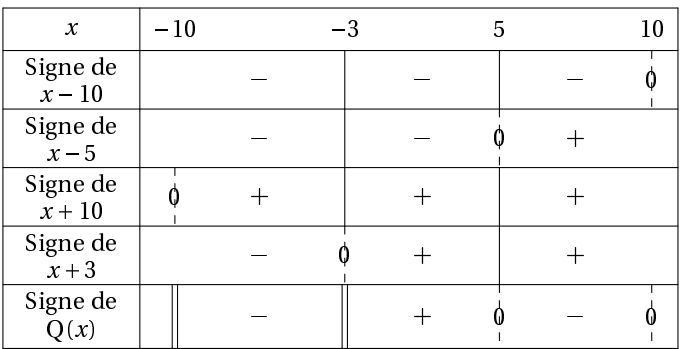

# <span id="page-21-1"></span>d. Signe d'une seule expression

On utilise l'environnement TSc comme Tableau de Signe court en précisant l'expression étudiée, l'intervalle onsidéré et les valeurs interdites :

```
\begin {TSc}
TSc((x-10)*(x+5),[-10,10],[],n,\text{tv})\end{TSc}
```
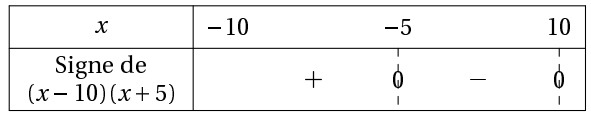

ave valeurs interdites :

\begin{TSc}

 $TSc((x+10)/((x-5)*(x-2)),[-10,5],[2,5],n,\text{tt})$ \end {TSc }

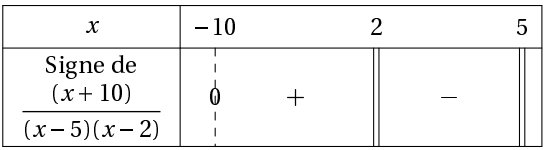

valeurs interdites et fonction trigonométrique :

```
\begin {TSc}
TSc(tan(x), [0, 2*pi], [pi/2, 3*pi/2], t, \t y)\end {TSc }
```
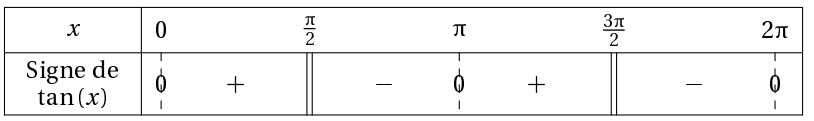

# <span id="page-22-0"></span> $XL$ Comment modifier les tableaux à partir des fichiers Meta-POST?

<span id="page-22-2"></span>Tableau par tableau  $a$ .

Il est impossible de prévoir toutes les requêtes des diérents utilisateurs. Le style du tableau produit peut néanmoins vous déplaire. Vous pouvez le modifier en intervenant directement sur le fichier MetaPOST créé pour chaque tableau. Pour cela, il suffit d'ajouter une étoile au nom de l'environnement utilisé et de donner un numéro à votre nouvelle figure pour qu'elle ne soit pas écrasée par les ompilations suivantes. Numérotez à partir de 100 par exemple.

Si vous tapez :

```
\begin{TV*}{100}
    TV([-1, +infinity], [], "f", "x", x-ln(x+1), 1,n, \tv)
\setminusend\{TV^*\}
```
l'éditeur que vous avez mis en option (voir le paragraphe [b.](#page-4-0)) est directement lancé et le fichier MetaPOST correspondant à votre tableau qui portera le numéro 100 est affiché. Vous pouvez alors le modifier, taper sur  $\|\text{Ctrl}\| + \|\text{S}\|$  pour l'enregistrer et  $\|\text{Ctrl}\| +$  $\|Q\|$  pour fermer l'éditeur<sup>1</sup>. La ompilation s'a
hève alors automatiquement omme pour un environnement non étoilé. Par exemple, je tape :

<span id="page-22-1"></span><sup>1.</sup> Ces combinaisons de touches correspondent à la plupart des éditeurs mais ne sont pas universelles : vérifiez pour elui que vous avez hoisi.

Choix de l'éditeur

Évitez de choisir votre éditeur habituel : sur Linux prenez par exemple gedit ou kate, sur Windows prenez wordpad, et
.

```
\begin{TS*}{100}
    TS("F",[3*x+2,5*x^2-1],[-50,50],n,\tv)\text{end} {TS*}
```
et apparaît une fenêtre de l'éditeur (ici TEXmaker) avec le fichier correspondant au tableau. Je le modifie à volonté :

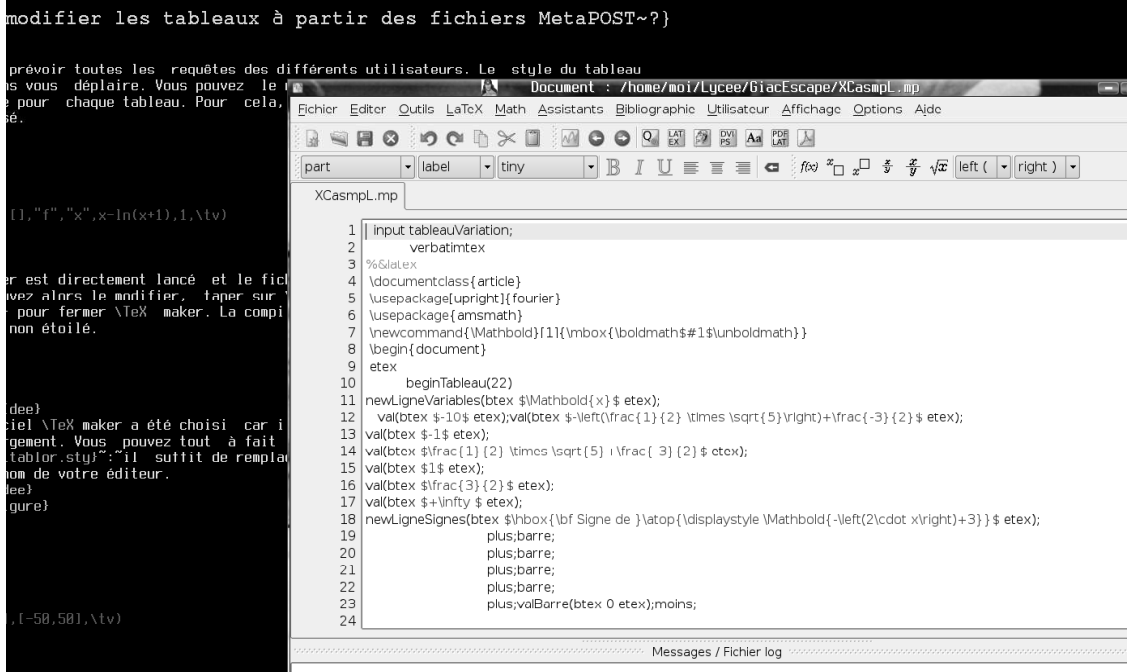

Je tape sur  $\|\mathbf{C}\mathbf{t}t\| + \|\mathbf{S}\|$  puis  $\|\mathbf{C}\mathbf{t}t\| + \|\mathbf{Q}\|$  et la compilation reprend automatiquement pour m'afficher le tableau voulu :

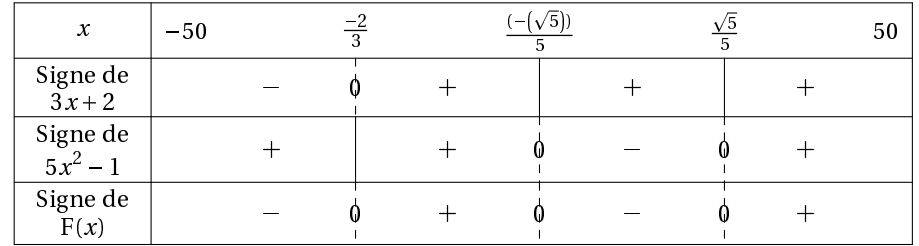

Une fois la modification faite, on ne vous redemandera pas d'effectuer de modifications, sauf si vous changez le numéro de la figure.

<span id="page-23-0"></span>b. Traitement global dans un unique fichier MetaPOST

Un fichier préfixe. Tab. mp est créé où sont copiés les sources de chaque tableau. Vous pouvez ainsi retravailler globalement sur les tableaux si besoin ou les transmettre à une personne n'ayant pas installé XCAS. Voir le paragraphe [d.](#page-7-0) pour plus de détails.

# <span id="page-24-0"></span>XII - Merci

- à Frédéric MAZOIT pour son fichier tableauVariation.mp;
- $-$  à Yves DELHAYE pour ses idées sur le shell-escape
- <sup>à</sup> Bernard [Parisse](http://www-fourier.ujf-grenoble.fr/%7Eparisse/giac_fr.html) pour XCAS ;
- <span id="page-24-1"></span>- à Jean-Michel BOUCART pour ses précieuses et efficaces améliorations de la partie L<sup>A</sup>T<sub>E</sub>X du code.

### $XIII -$ **Erreurs habituelles**

Avez-vous rendu possible le shell-escape? Avez-vous installé toutes les extensions listées en début de ce document? Est-ce que XCAS est dans votre PATH?

La première chose est d'analyser le fichier log.

En cas de problème, n'hésitez pas à me contacter à l'adresse indiquée sur mon site en joignant le fichier log.

# <span id="page-24-2"></span>XIV - Tablor et Emacs

Pour les heureux utilisateurs de tempo, voici quelques lignes pour faciliter votre vie à rajouter dans un fichier latex-tempo:

```
;;
                  TABLOR
;; Tablor, Tablor, Tablor, Tablor, Tablor, Tablor, Tablor, Tablor, Tablor, Tablor, Tablor, Tablor, Tablor, Tablor, Tablor, Tablor, Tablor, Tablor, Tablor, Tablor, Tablor, Tablor, Tablor, Tablor, Tablor, Tablor, Tablor, 
;;;
;
as tableau de variation
        ("TV" (\> "\\begin{center}"n>
                       "\\begin{TV}" n>
"TV(\lceil"(p "debut de l'intervalle:")","(p "fin de l'intervalle:")"],"
                       "["(p "liste de valeurs interdites (,):")"],"
                       "\""(p "nom de la fonction :")"\","
                       "\""(p "nom de la variable :")"\","
                       ""(p "expression de la fonction (utiliser x) :")"."
""(p "type de tableau (1:
omplet, 0:sans signe, 2:que le signe) :")","
""(p "trigo ? (t:oui, n:non) :")","
                       "\setminustv)" n>
                    "\setminus\mathrm{end}\{TV}" n>
                    "\\end{center}" > \frac{1}{2} ) )
        : cas TVI
        ("TVI" (\> "\\begin{center}"n>
                        "\\begin{TVI}" n>
"TVI(["(p "debut de l'intervalle:")","(p "fin de l'intervalle:")"],"
                        "["(p "liste de valeurs interdites (,):")"],"
                        "\""(p "nom de la fonction :")"\","
                        "\""(p "nom de la variable :")"\","
                        ""(p "expression de la fonction (utiliser x) :")"."
```

```
""(p "type de tableau (1:
omplet, 0:sans signe, 2:que le signe) :")","
""(p "trigo ? (t:oui, n:non) :")","
                   ""(p "f(x)=1 pour la valeur 1 :")","
                   "\setminustv)" n>
                   "\setminus\end{TVI}" n>
                   "\\end{center}" > % ))
      ;
as signe produit
      ("TS" (\&> "\\begin{center}"n>
                   "\\begin{TS}" n>
                   "TS(\n\^" (p "nom du produit :")"\\"."
                  "["(p "liste des facteurs (,):")"],"
        "["(p "debut de l'intervalle:")","(p "fin de l'intervalle:")
           "1"""(p "trigo ? (t:oui, n:non) :")","
                   "\setminustv)" n>
                   "\setminus\end{TS}" n>
                   "\\end{center}" > % ))
      ;
as signe quotient
      ("TSq" (\> "\\begin{center}"n>
                   "\\begin{TSq}" n>
                   "TSq(\n\langle ""(p" 'nom' dw' quotient : ")\n''\n\langle " \rangle ""['(p "liste des facteurs du numerateur (,) :")"."["(p "liste des facteurs du denominateur (,) :")
                      "],"
        "["(p "debut de l'intervalle:")","(p "fin de l'intervalle:")
           "] "
        ""(p "trigo ? (t:oui, n:non) :")","
                   "\setminustv)" n>
                   "\setminus\end{TSq}" n>
                   "\\end{center}" > % ))
; Tableau signe 
ourt
 ("TSc" (\> "\\begin{center}"n>
                   "\\begin{TSc}" n>
                   "TS
("(p "expression :")",""["
(p "debut de l'intervalle:")","
(p "fin de l'intervalle:")"],""["
(p "liste de valeurs interdites (,) :")"],"""
(p "trigo ? (t:oui, n:non) :")","
                   "\setminustv)" n>
                   "\\end{TSc}" n>
                   "\\end{center}" > % ))
        ;
as tableau de variation ave
 zone interdite
```

```
("TVZ" (\&> "\\begin{center}"n>
                  "\\begin{TV}" n>
"TVZ(["(p "debut de l'intervalle:")","(p "fin de l'intervalle:")"],"
                  "['(p "liste de valeurs interfaces ( .) :")"."["(p "liste des zones interdites ([,],[,]):")"],"
                  "\""(p "nom de la fonction :")"\"."
                  "\""(p "nom de la variable :")"\"."
                  ""(p "expression de la fonction (utiliser x) :")"."
""(p "type de tableau (1:
omplet, 0:sans signe, 2:que le signe) :")","
""(p "trigo ? (t:oui, n:non) :")","
                  "\setminustv)" n>
                "\backslash\end{TV}" n>
                "\\end{center}" > % ))
;
as TVP
      ("TVP" (\> "\\begin{center}"n>
                   "\\begin{TVI}" n>
"TVP(\lceil"(p "debut de l'intervalle:")","(p "fin de l'intervalle:")"],"
                   "\lceil \lceil \cdot \rceil" (p "liste de valeurs interdites de x(t)(,) :")
                      " 1."
                    "["(p "liste de valeurs interdites de y(t)(,) :")
                       " " | | | "
                   "[\""(p "nom de la fonction x :")"\","
                    "\""(p "nom de la fonction y : ")"\"],"
                   "\""(p "nom de la variable :")"\"."
                   "["(p "expression de la fonction x (utiliser t) :")
                      ","
                   ""(p "expression de la fonction y (utiliser t) :")
                      "1.""℄,"
""(p "type de tableau (1:
omplet, 0:sans signe, 2:que le signe) :")","
                   ""(p "t si fonctions trigo, n sinon :")","
                   "\setminustv)" n>
                   "\\end{TVP}" n>
                   "\\end{center}" > % ))
```
<span id="page-26-0"></span>Mer
i à Phil [Pham.](http://phil.pham.free.fr/)

### $XV -$ Galerie

Voi
i quelques exemples de tableaux :

```
\begin{TVI}
TVI([-1,+infinity], [-1], "f", "x", x^2/sqrt(x+1)-1,1,2,n,\t v)\end{TVI}
```
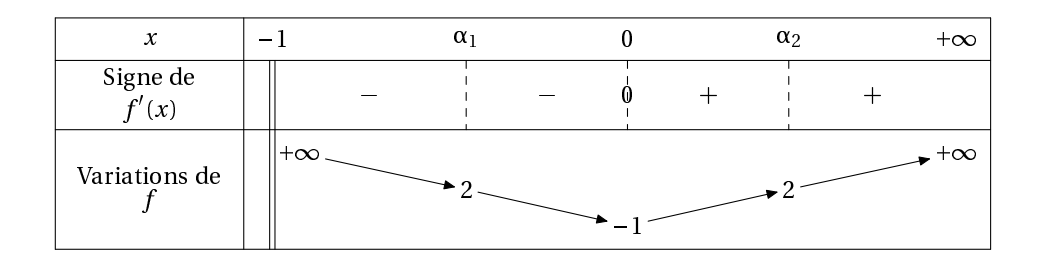

\begin{TVI}  $TVI([-1/2, +infinity], []$ , "f", "x", x^2, 1, 2, n, \tv) \end{TVI}

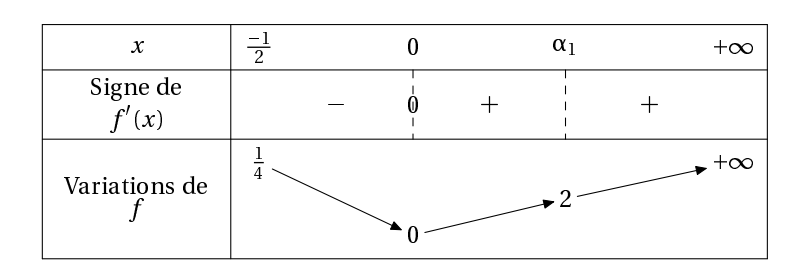

\begin{TVI}  $TVI([0, +infinity], [0], "0]$ ,"«ln","x",ln(x),1,2,n,\tv) \end{TVI}

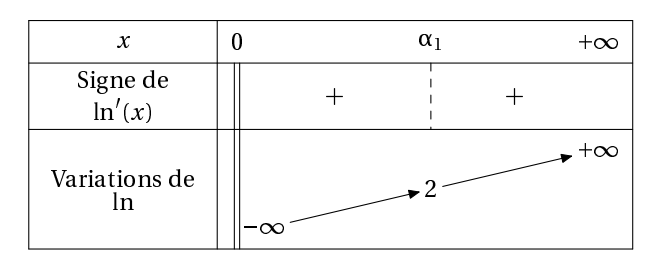

\begin{TV}  $TV([1,+infinity],[],["-@ln", "x",-ln(x),1,n,\t v)$ \end{TV}

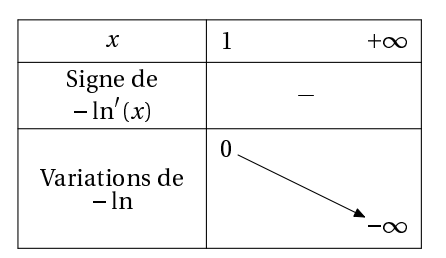

\begin{TVI}  $TVI([-pi,pi], []$ , "@cos", "x", cos(x), 1, 1/2, t, \tv) \end{TVI}

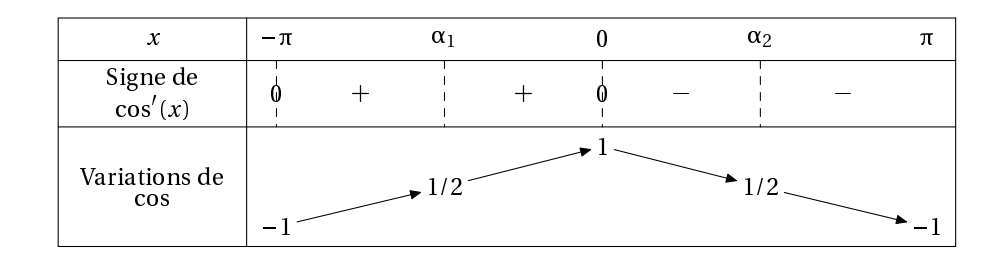

\begin{TV}  $TV([0, 2*pi], []$ , " $@cos$ ", "x", $cos(x), 1, t, \text{t}v)$ \end{TV}

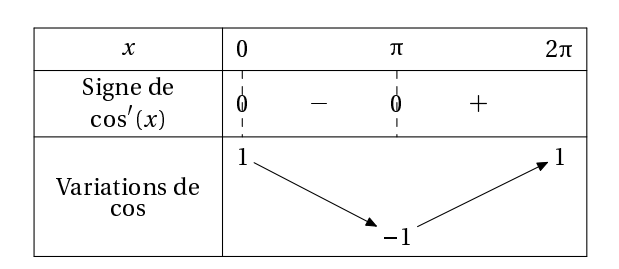

\begin{TVI}  $TVI([0,pi],[pi/2], "0tan", "t", tan(x),1,7,t,\t v)$ \end{TVI}

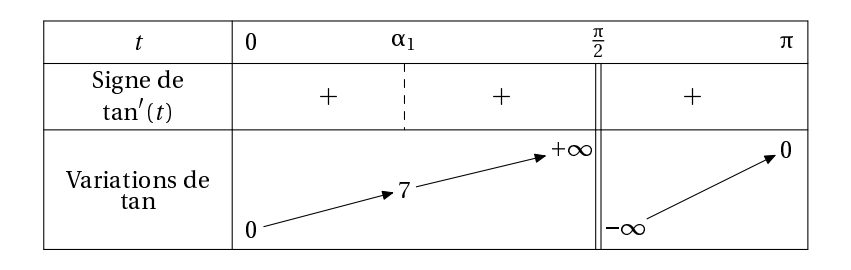

\begin{TVIex}  $TVIex([0,pi],[pi/2], "0tan", "t",tan(x),1,7,t,\t v)$ \end{TVIex}

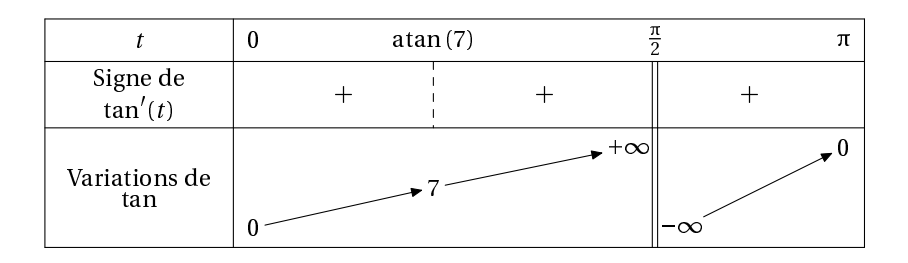

\begin{TVI}  $TVI([-1,1],[], "f", "x",(1-x)*sqrt(1-x^2),1,1,n,\forall v)$ \end{TVI}

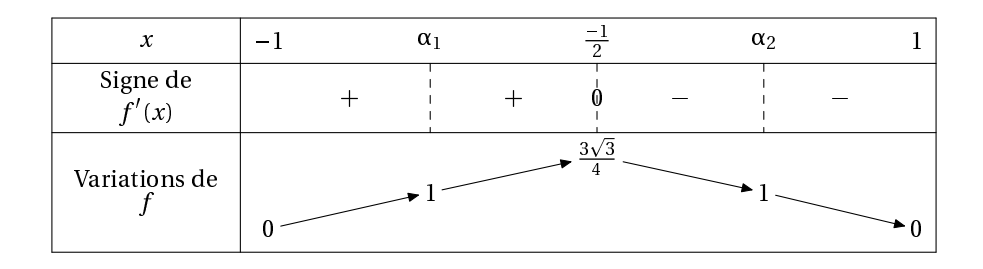

\begin{TVIex}  $TVIex([-1,1],[], "f", "x",(1-x)*sqrt(1-x^2),1,1,n,\t v)$ \end {TVIex}

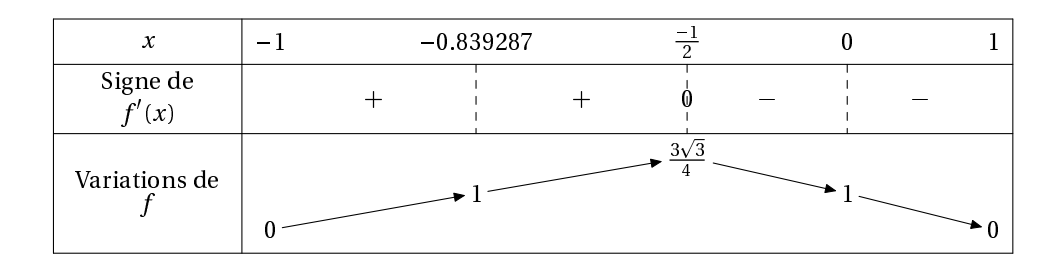

\begin{TV} TV( $[-1, +\text{infinity}], [-1], "f", "x", \ln(1+x) - (x-x^2/2+x^3/3), 1, n, \t v)$ \end{TV}

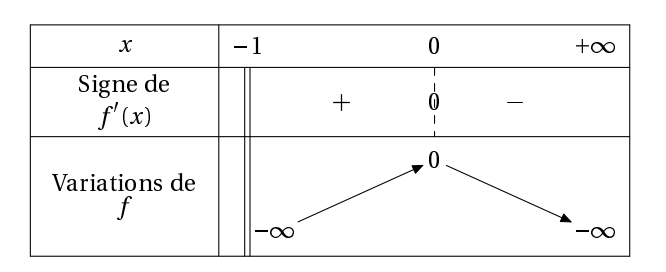

\begin{TS} TS("G", $[-2*x+3,x-1,x+1,x^{2}+3*x+1]$ , $[-10,+\ninfinitey]$ ,n, $\tv$ ; \end{TS}

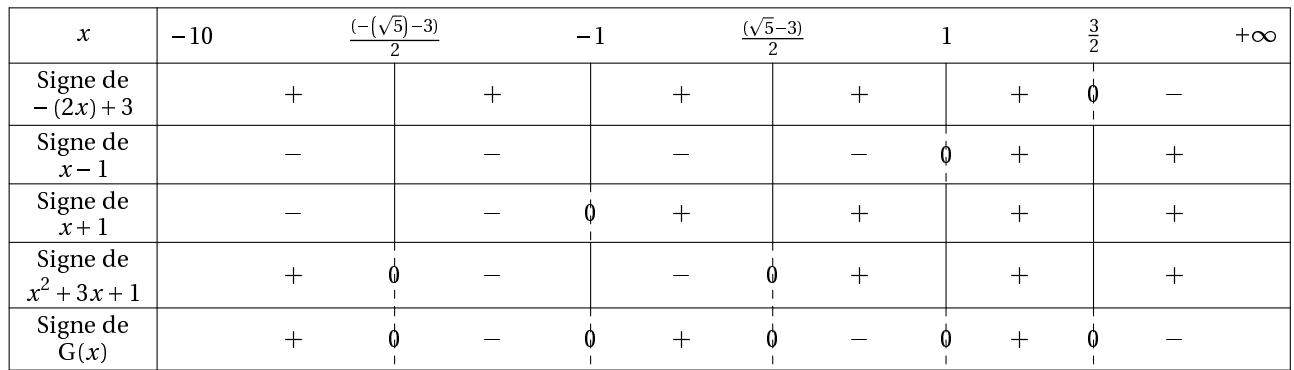

\begin{TVI} TVI( $[-infinite$ , +infinity], $[ ]$ , "f", "x",(x+2)\*exp(x-1)-1,1,0,n,\tv) \end{TVI}

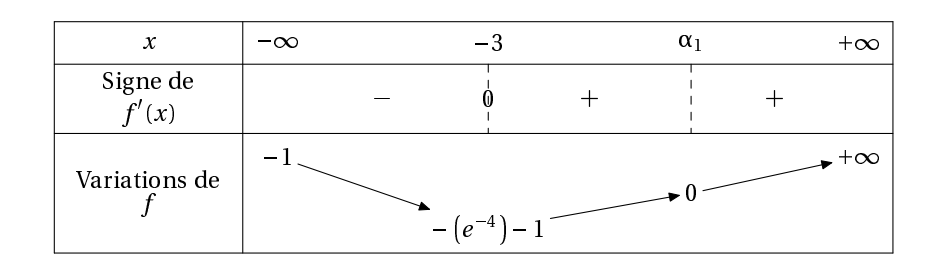

\begin{TVI} TVI( $[-infinitey,+infinity], [ ], "f", "x", 1+(-2*x+1)*exp(2*x), 1, 0, n, \t v)$ \end{TVI}

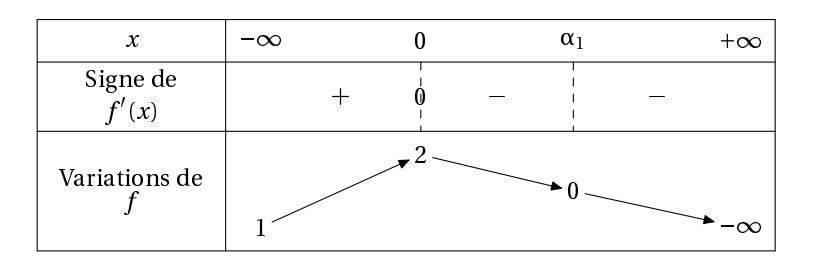

\begin{TV}  $TV([0, +infinity], []$ , "f", "x",  $ln(exp(x)+x)-x,1,n,\t v)$ \end{TV}

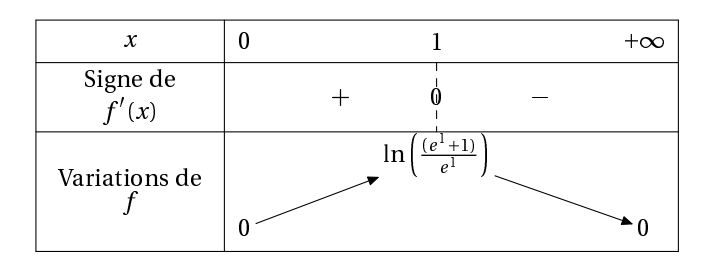

\begin{TVI}  $TVI([0,pi], []$ , "f", "x",  $cos(x)$ -x, 1, 0, n, \tv) \end{TVI}

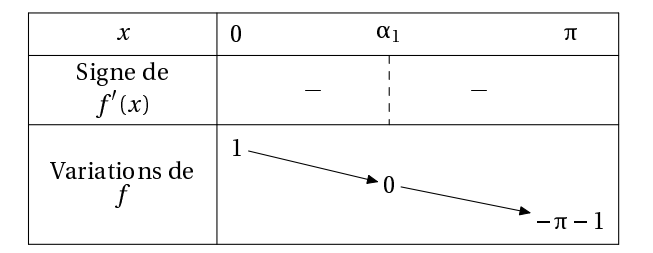

\begin{TVI} TVI( $[0, +\text{infinity}], [0], "f", "x", \ln(x)-(ln(x))^2, 1, -1, n, \t v)$ \end{TVI}

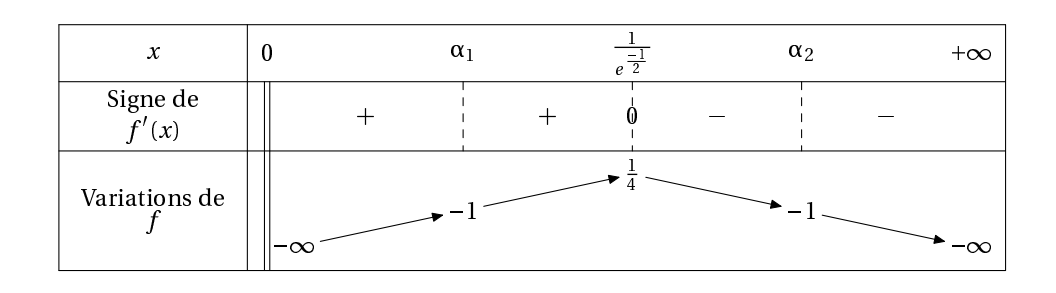

\begin{TVIex} TVIex( $[0, +infinity]$ , $[0]$ ,"f","x",ln(x)-(ln(x))^2,1,-1,n,\tv) \end{TVIex}

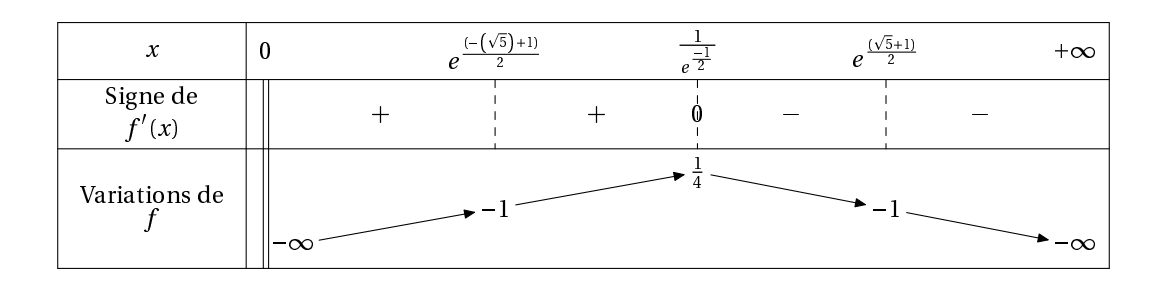

\begin {TSc}  $TSc((x-10)*(x+10),[-10,10],[],n,\text{tv})$ \end {TSc }

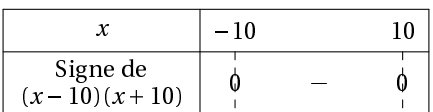

\begin{TVZ}

 $TVZ([-infinity,+infinity],[],[[-1,1]], "f", "x", (sqrt2-1))*(x^2-4)$  $,1,n,\text{tv}$ 

\end {TVZ }

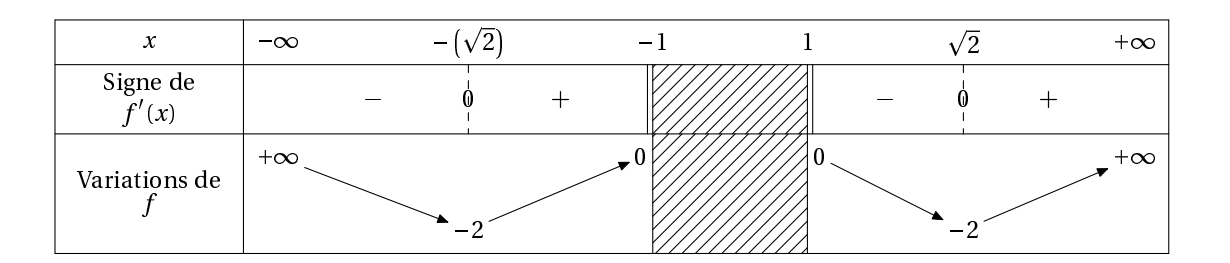

\begin{TVZ}  $TVZ([-infinity,+infinity],[-1,1],[[-1,1]]," 'f'', 'x'', ln(x^2-1),1,n,\t v)$ \end{TVZ}

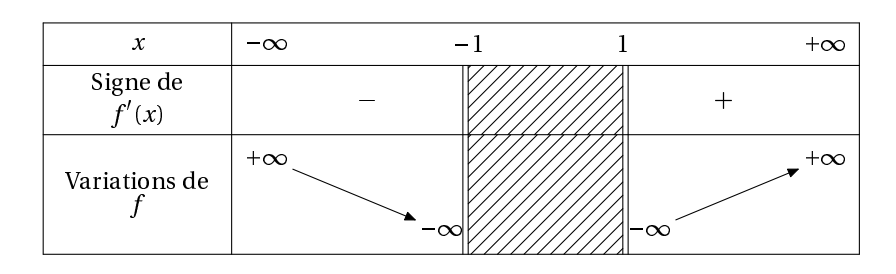

\begin{TVP}  $TVP([0, pi/2], [[], []], [ "x", "y"]], "t", [cos(3*t), sin(4*t)], 1, t, \t t)$ \end{TVP}

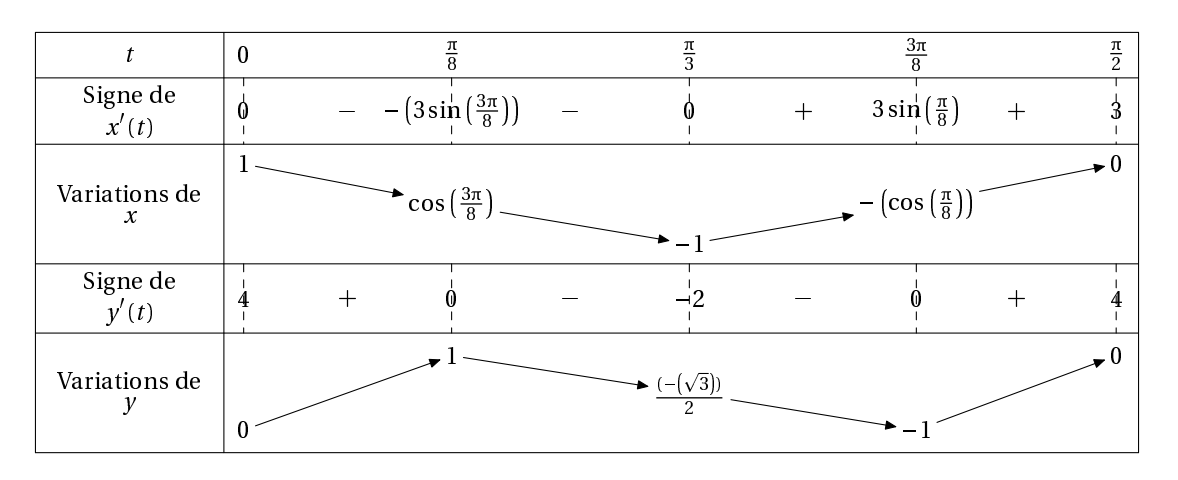

\begin{TVP}

 $TVP([0, 2*pi], [[], []], [''x", "y"]", "t", [t-2*sin(t), -1+2*cos(t)], 1, t, \t v)$ \end{TVP}

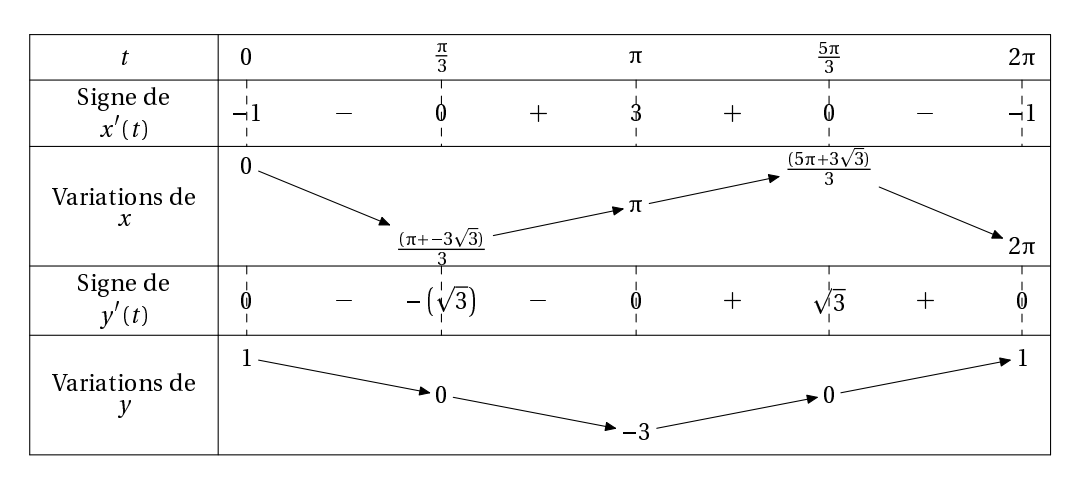

\begin{TVZ} TVZ([-infinity,+infinity],[],[[-1,1],[4,6]],"f","x",sqrt((x-5)^2-1)+  $sqrt(x^2-1),1,n,\forall v)$ \end{TVZ}

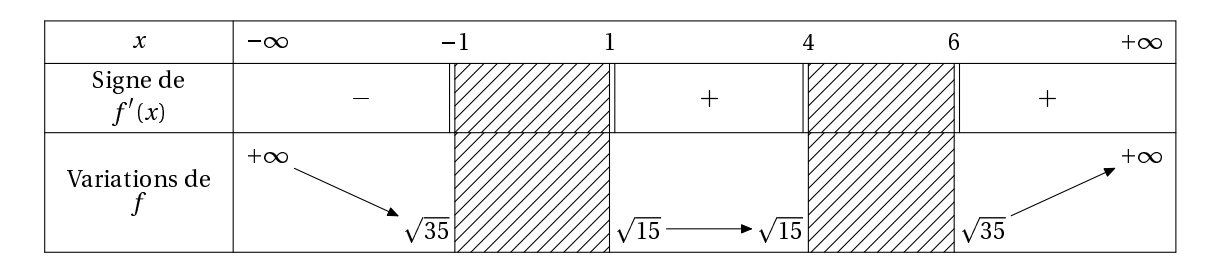

# \begin{TVP}  $TVP([0,pi/2],[[]],[[]],["f", "g"]", "t",[(sin(3*t)),(sin(4*t))],1,t,\t$ ) \end{TVP}

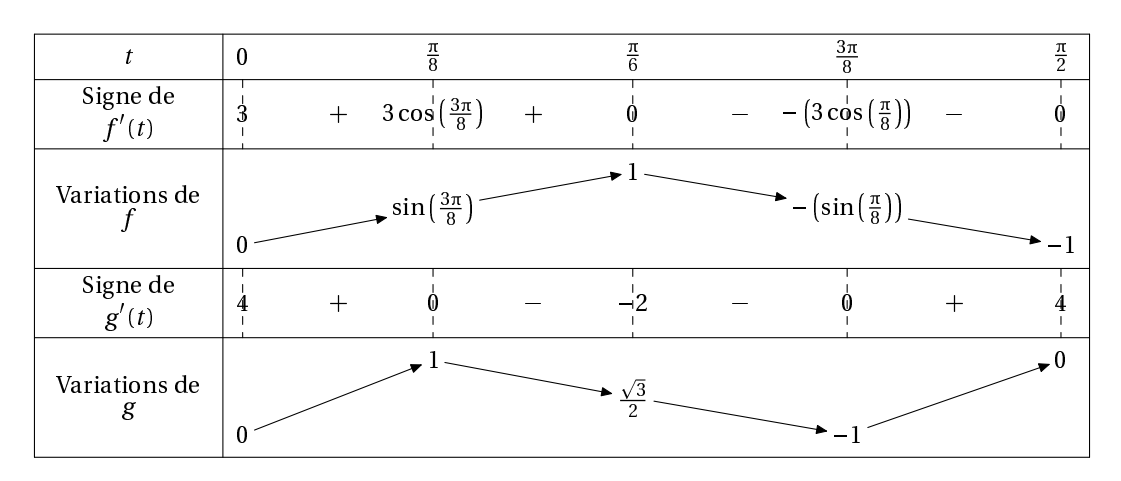

## \begin{TS}

TS(" f ",  $[cos(x)-1/2,sin(x)+1/2]$ ,  $[0,2*pi]$ ,  $t, \forall v$ )

\end{TS}

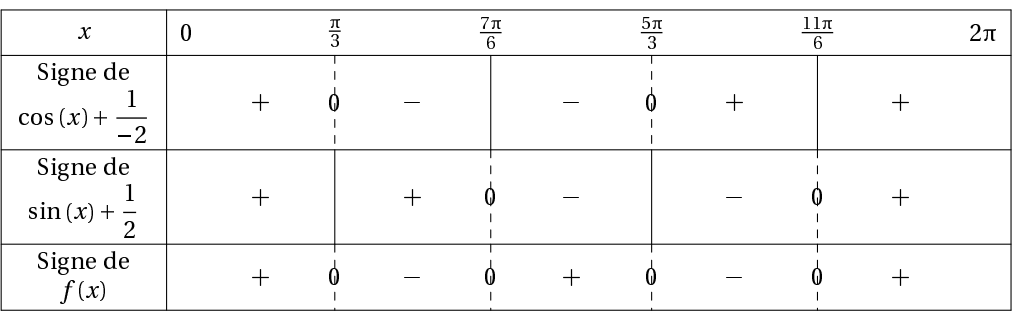

# \begin{TVIapp}

TVIapp([-1,+infinity],[-1,0],"g'","x",diff(ln(x+1)/x^2,x),1,0,\tv) \end{TVIapp}

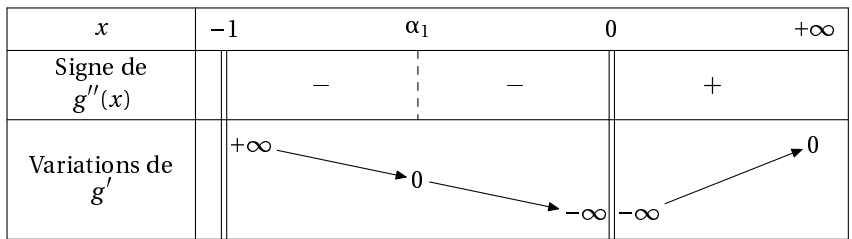

# Table des matières

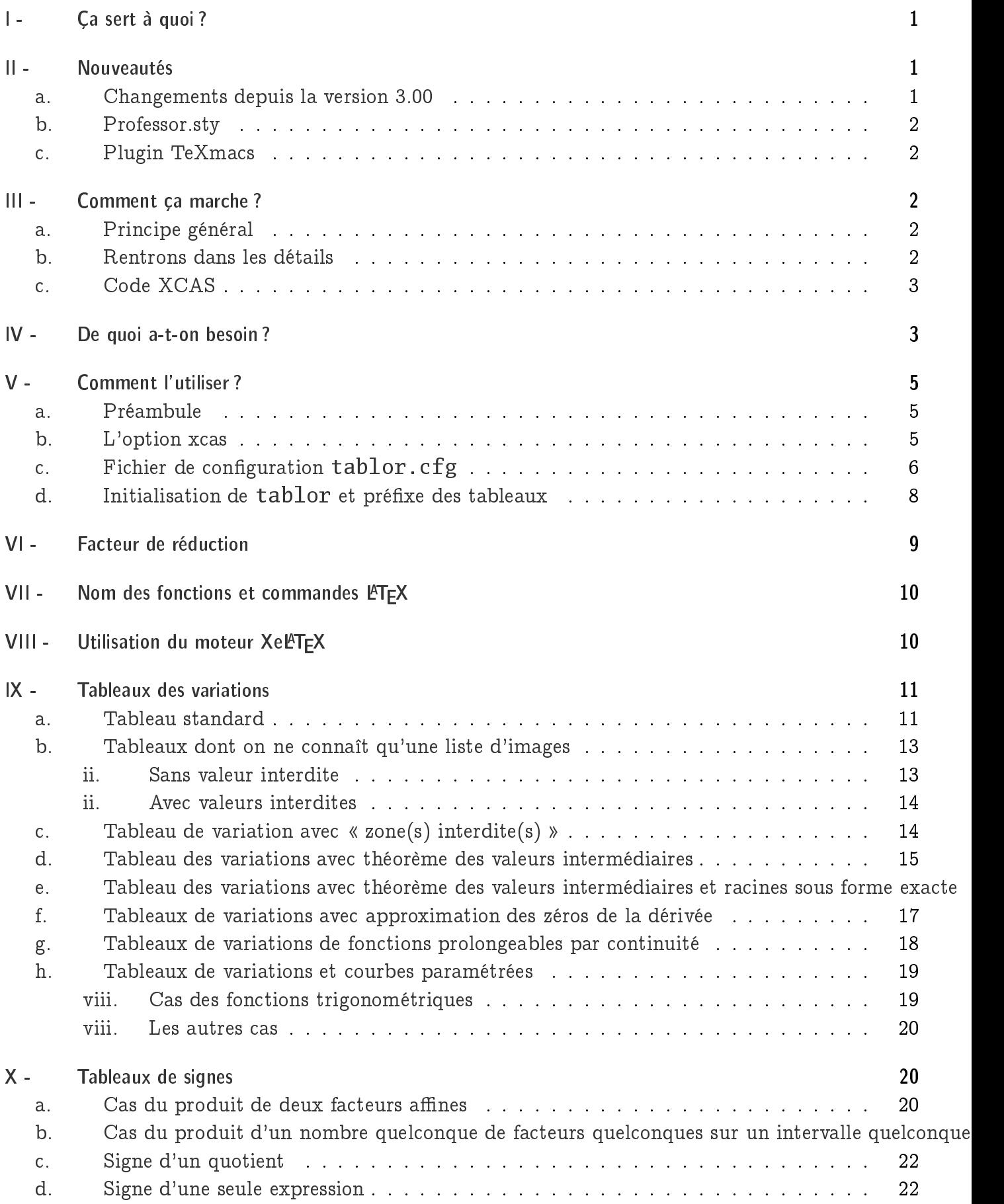

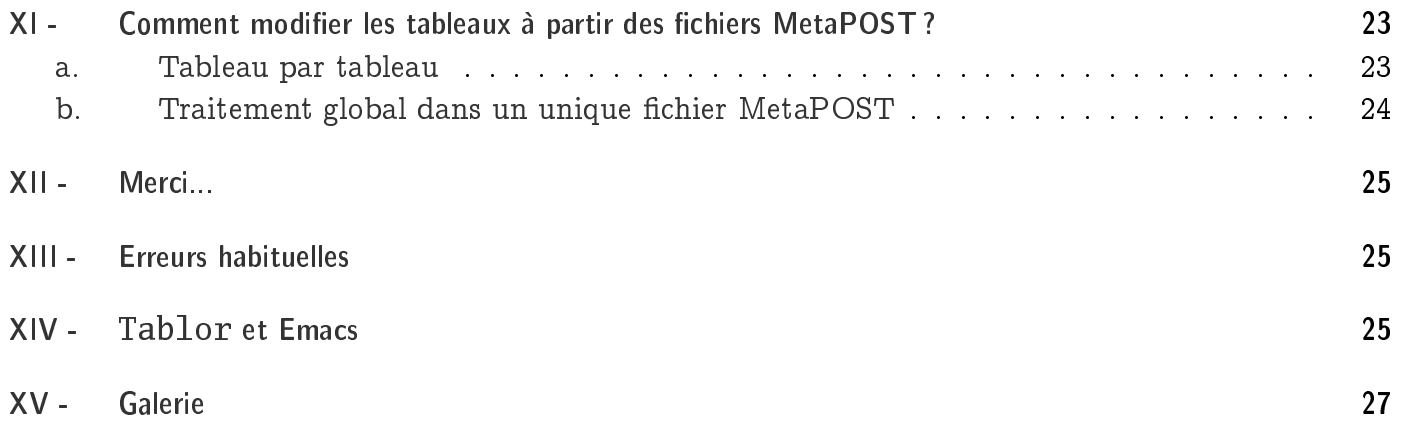